# FUJITSU Thin Client FUTRO S940

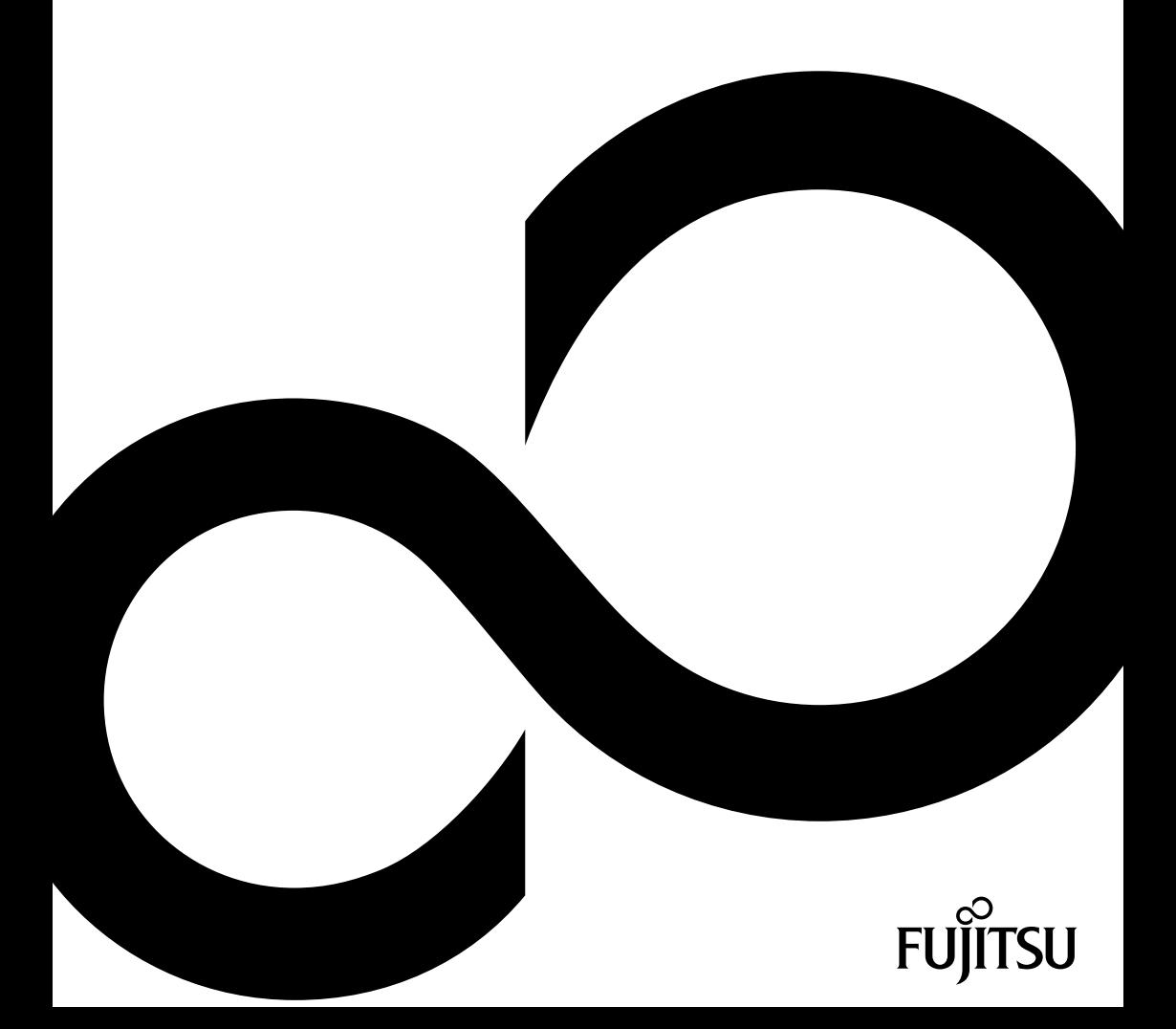

## 恭喜您购买了 Fujitsu 的创新产品。

查询最新产品、建议、升级等信息请登录网站: "<http://www.fujitsu.com/fts/>" 驱动程序更新,请登录: "<http://support.ts.fujitsu.com/download>" 如有技术问题,请联系:

- 我们的热线/服务台 ("<http://support.ts.fujitsu.com/contact/servicedesk>")
- 销售伙伴
- 销售点

享受 Fujitsu 新系统!

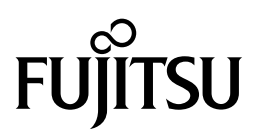

#### 欧盟出版 / 联系方式

Fujitsu Technology Solutions GmbH 密斯凡德罗大街 8 号 80807 慕尼黑,德国 "<http://www.fujitsu.com/fts/>"

版权

© Fujitsu Technology Solutions GmbH 2019. 版权所有。

出版日期 04/2019

定单号 : A26361-K1090-Z320-1-5D19, 版本 2

# FUJITSU Thin Client FUTRO S940

操作说明书

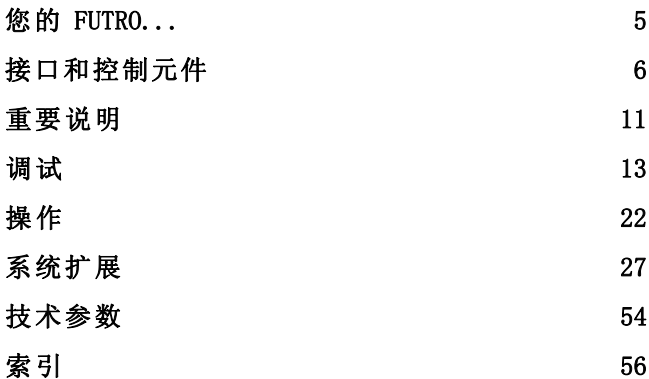

#### 备注

产品说明信息符合 Fujitsu 设计规格,可用于比较目的。 受多种因素影响,实际效果可能有所偏 差。 技术数据如有更改,恕不另行通知。 Fujitsu 对技术或编辑错误以及遗漏不负任何责任。

#### 商标

富士通、富士通 Logo 和 FUTRO 均为富士通公司及其美国和其他国家子公司的注册商标。

肯辛顿和 Microsaver 都是 ACCO Brands 的注册商标。

USB Type-C™ 和 USB-C™ 是 USB Implementers Forum (USB执行论坛) 在美国及其他国家的商标。

Microsoft 和 Windows 为美国和 / 或其他国家微软公司的商标或注册商标。

eLux®和Scout Enterprise Management Suite® 是Unicon Software Entwicklungs- und Vertriebsgesellschaft mbH在欧盟和美国的注册商标。

本文中提及的所有其他商标是其各自所有者的财产。

#### Copyright

未经 Fujitsu 事先书面许可,不得复印、复制或翻译本出版物的任何部分。 未经 Fujitsu 书面许可,不得以任何电子方式存储或传输本出版物的任何部分。

目录

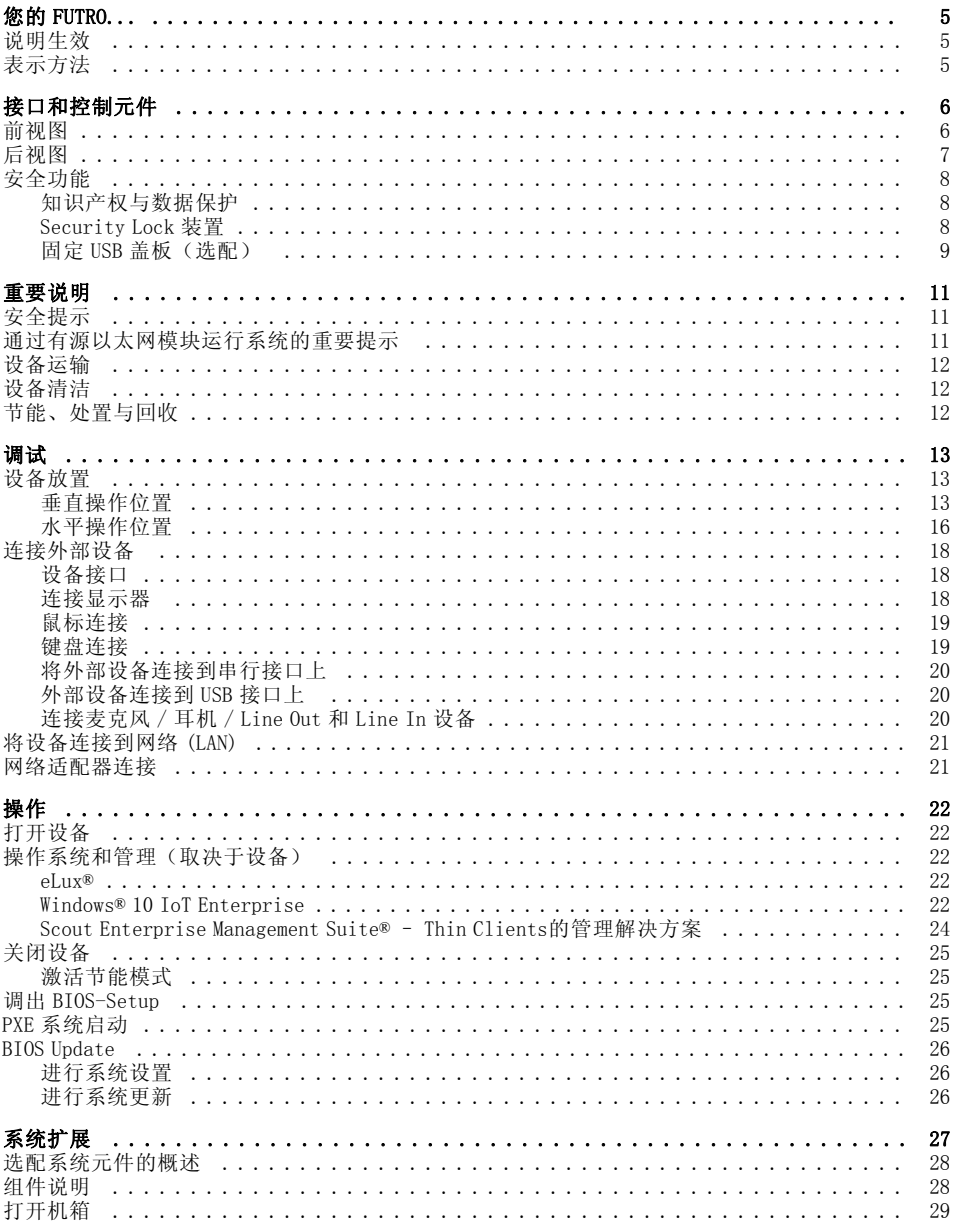

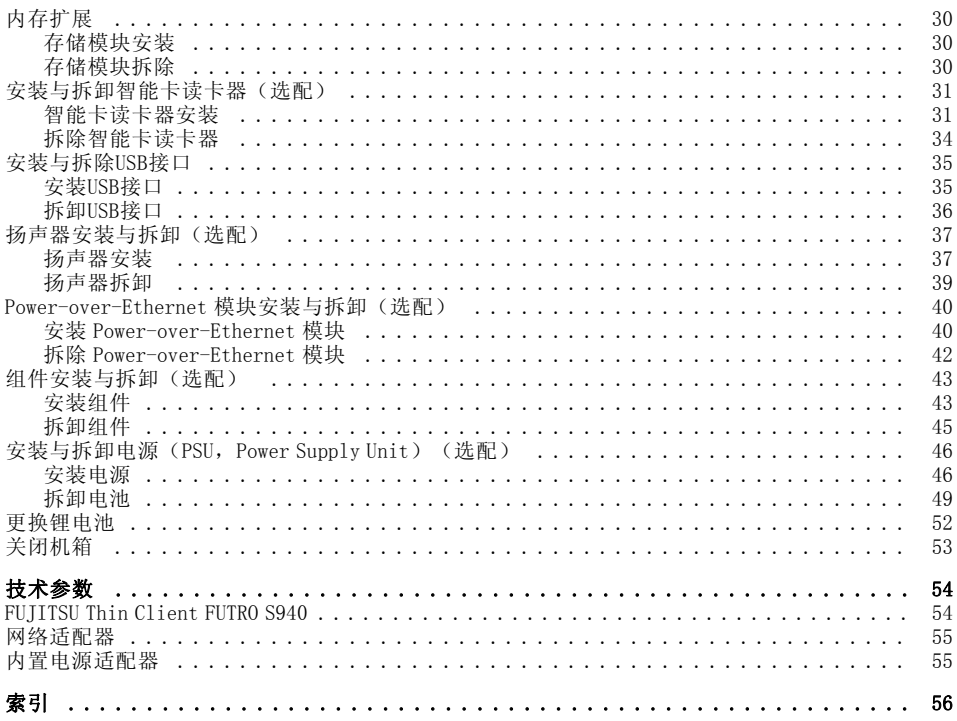

# <span id="page-8-0"></span>您的 FUTRO...

…是一种通用网络客户端。智能灵活的终端可靠且易于维护,不需要风扇和硬盘。 因此,操作时噪音非常小。操作系统已安装在闪存上。

## 说明生效

本说明适用于以下系统:

• FUJITSU Thin Client FUTRO S940

## 表示方法

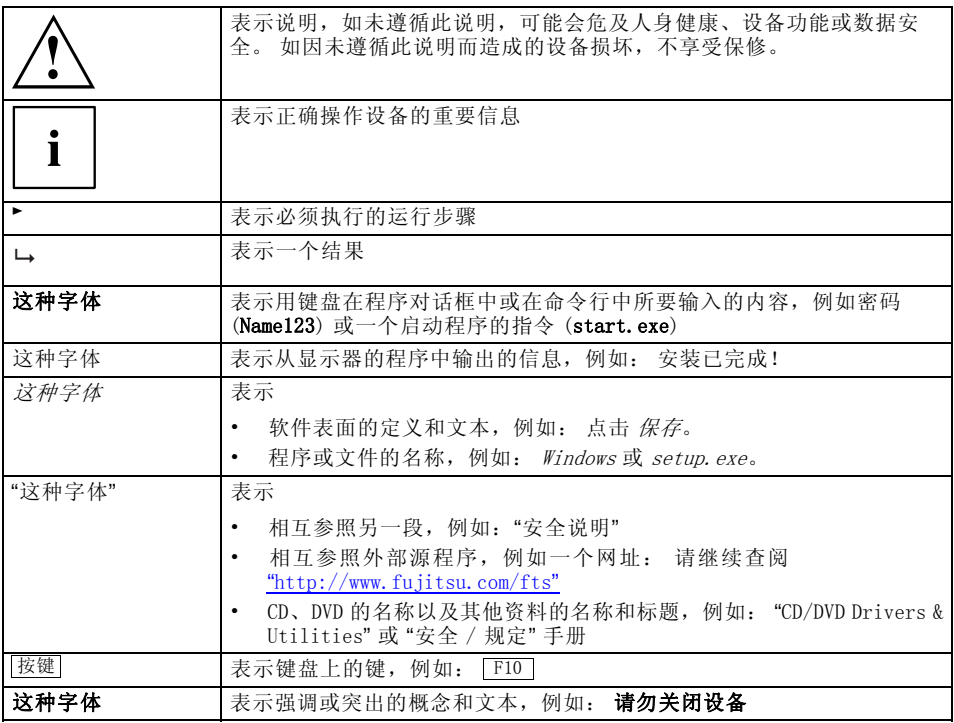

# <span id="page-9-0"></span>接口和控制元件

接 口 本章将介绍设备的所有硬件元件。 您将收到一份设备接口和控制元件的概 述。 使用设备作业前,请先熟悉这些元件。

## 前视图

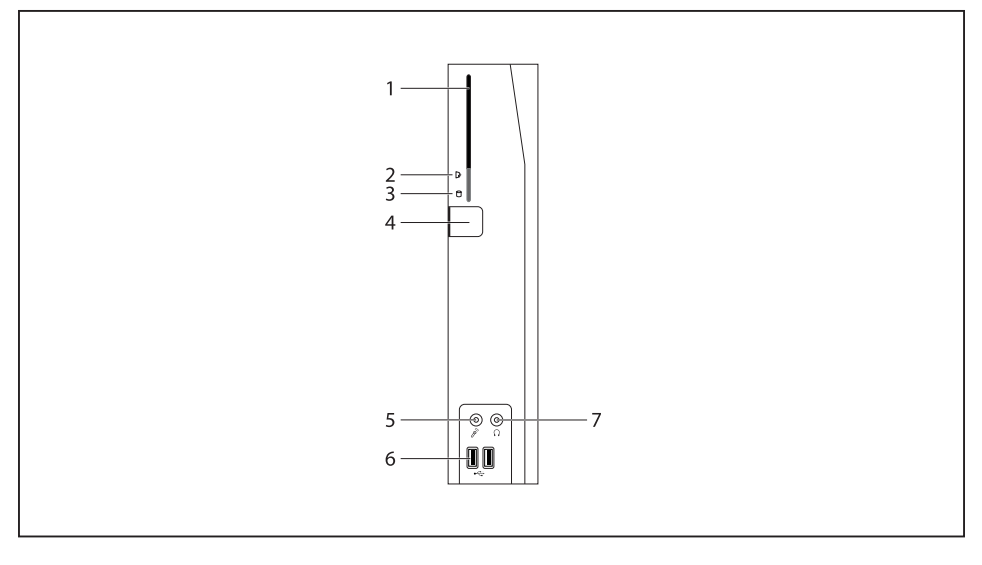

- 1 = 智能卡读卡器(选配)
- 2 = 智能卡读卡器的指示灯
- 3 = 闪存或硬盘存取
- 4 = 打开 / 关闭开关
- 5 = 麦克风接口
- $6 =$  USB 接口 3.1 Gen1 (USB Type-A)
- 7 = 耳机接口

## <span id="page-10-0"></span>后视图

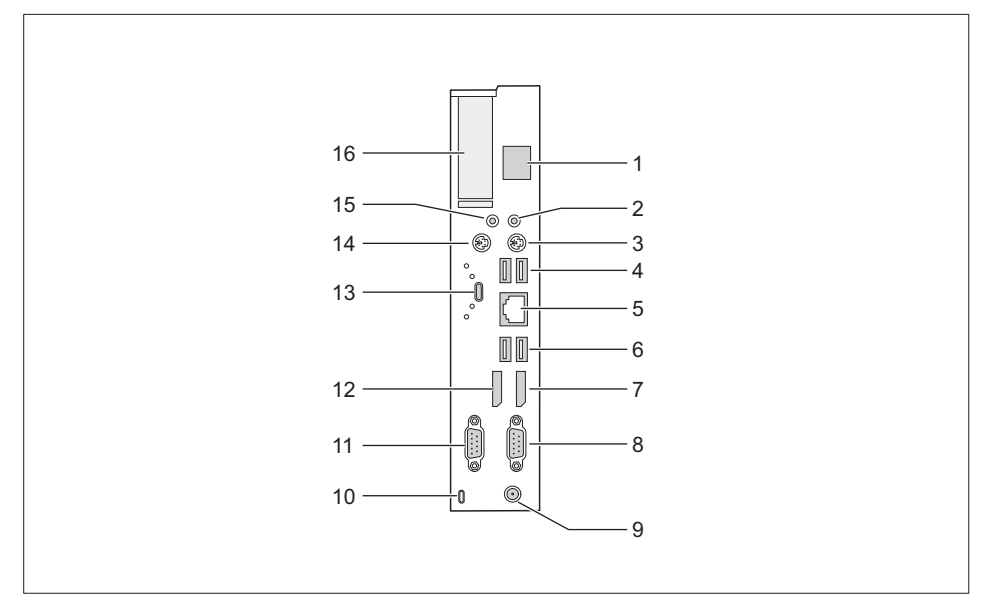

- 1 = Power-over-Ethernet 模块的插槽(选配)
- 2 = 音频输出 (Line Out)
- 3 = PS/2 键盘接口
- $4 =$  USB 接口 2.0 (USB Type-A)
- 5 = RJ45-LAN 接口 (Local Area Network)
- $6 = USB$  接口 2.0 (USB Type-A)
- 7 = 显示接口
- 8 = 串行接口
- 9 = 直流电压插槽 (DC IN)
- 10 = Security Lock 装置
- 11 = 串行接口
- 12 = 显示接口
- 13 = USB 接口 3.1 Gen1 (USB Type-C) 使 用双螺栓保险装置
- 14 = PS/2 鼠标接口
- 15 = 音频输入 (Line In)
- 16 = PCI/PCIe 插槽

## <span id="page-11-0"></span>安全功能

### 知识产权与数据保护

通过软件功能和机械锁紧装置可提供各种方式,防止个人资料未经授权被 访问。 也可将这些方式结合使用。

#### Security Lock 装置

借助 Security Lock 装置和 Kensington Lock 线(钢线,配件),可防止设 备被盗。 参考 Security Lock 手册。

设备背面配有 Security Lock 装置。

如使用 VESA Sub 适配器,请先将 Kensington Lock 线连接到 Security Lock 装置上,再将 VESA Sub 适配器安装到设备上。 欲了解更多信息,请参阅 FUJITSU FUTRO S 显示器支架手册。

使用 Security Lock 装置也可防止机箱打开。  $\mathbf{i}$ 

## <span id="page-12-0"></span>固定 USB 盖板(选配)

将选购的 USB 盖板固定到设备前面和背面的 USB 接口上,可防止使用 USB 接口。

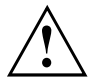

注意, USB 盖板一旦安装,就不能再拆除! 注意,要正确安装 USB 盖板。

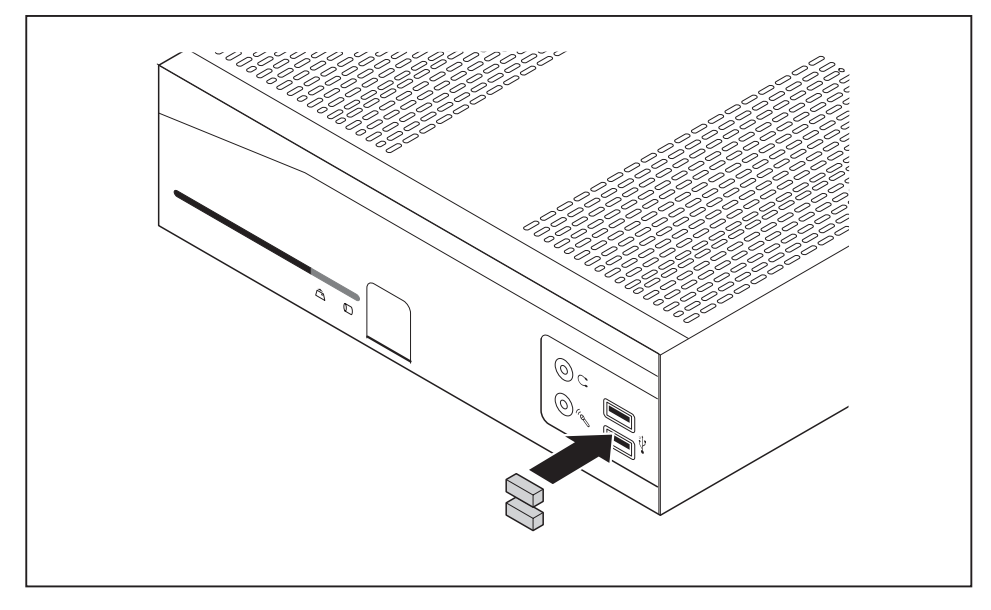

► 将 USB 盖板插入前面的 USB 接口上, 按住 USB 盖板, 使其固定。

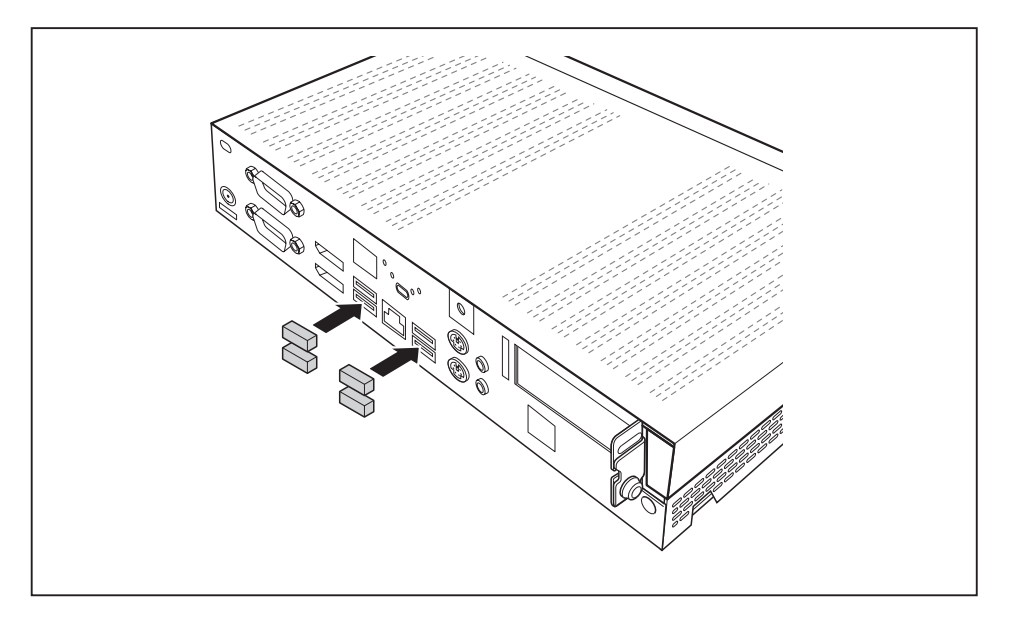

将 USB 盖板插入背面的 USB 接口上, 按住 USB 盖板, 使其固定。

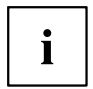

另外, 可在 BIOS-Setup 中 Advanced - USB Port Security 下禁用 USB 接口,限制使用 USB 设备。

## <span id="page-14-0"></span>重要说明

另外,本章节将向您介绍设备操作时务必注意的安全说明。

安全提示

遵守 "安全 / 规定" 手册中的安全提示和以下安全提示。 安装和运行设备时遵守章节 ["技术参数",](#page-57-0) 第 [54](#page-57-0) [页](#page-57-0) 和章节 ["调](#page-16-0) [试",](#page-16-0) 第 [13](#page-16-0) [页](#page-16-0) 中的环境条件提示。 只能按照章节 ["更换锂电池",](#page-55-0) 第 [52](#page-55-0) [页](#page-55-0) 中的说明更换主板上的锂电池。 设备只能在3000 m (9842 ft)的最大高度内操作(对中国仅 2000 m (6557 ft))。 注意,系统组件可能达到高温。 执行本说明书中所述作业时务必小心谨慎。 只能由获得授权的专业人员进行设备维修。 维修不当可能会给使用者带来危 险(电击、能量危险、火灾危险)或对设备造成财产损失。 只有在关闭机箱后,才能进行设备操作。

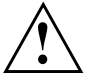

电源线和电源适配器: 提供的电源线符合购买设备时所在国家的要求。 注意,使用已获得国家批准的电源线。 连接设备后才能将电源适配器的电源线插到插座上。 电源适配器不得用于其他设备。 设备只能使用指定的电源适配器,见章节 ["技术参数",](#page-57-0) 第 [54](#page-57-0) [页](#page-57-0)。 确保电源适配器的电流消耗不高于电源适配器连接的电网。 打开 / 关闭开关不会断开设备电源。 必须将电源插头从插座上拔出才能完全断电。

## 通过有源以太网模块运行系统的重要提示

通过有源以太网模块,可以无需附加的电源接口通过 LAN 运行系统。为此,需要使用相应的网络架构。 通过有源以太网模块运行系统时,需要使用满足 IEEE 802.3at 标准的端跨设备或中 跨设备,以及横截面较大(AWG23 或更小)、长度不超过 75 m 的 CAT-5 网络电缆或 者高品质电缆。仅在搭配某个硬件分级时才支持端跨设备。

通过有源以太网模块运行系统时,基于有限的功率输出,并不适用于所有的硬件 安装等级。因此不允许使用 C 型 USB 接口 (S26361-F3465-E9)或PCI-Express扩展 卡。如有问题,请联系服务支持或者销售部门。

根据系统负载,占用外部接口(不包括键盘、显示屏、麦克风和耳机)可能导致有源以 太网模块过载。过热或者过载可能导致系统自动关闭,以保护设备或者网络受损。关闭 时,必须检查外部接口的占用情况,或者减少占用的外部接口的数量。

如果系统的所需功率不满足标准 802.3 at (25.5 W),则该系统会出现报错信 息。此情况时,请检查中跨或者端跨设备。

## <span id="page-15-0"></span>设备运输

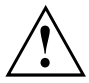

逐一运送所有设备,并且只能使用其原包装或使用另一种可防止碰撞和敲击的合适包装。 在安装地点方可拆开设备包装。

将设备从寒冷环境中带入工作室时,可能会形成冷凝水。 所以,在启动设 备前,请等待,直至设备适应室温并且完全变干。

## 设备清洁

关闭设备和所有连接的设备,并从插座上拔出电源插头。 设备的机箱内部只能由获得授权的专业人员清理。 请勿使用去污粉和会腐蚀塑料的清洁剂(酒精、稀释剂或丙酮)进行清洁。 清洁时切勿弄湿设备! 如有水渗入,可能会严重危及用户安全(例如电击)。 注意,不要让液体流入设备内部。

机箱表面可用干燥抹布清洁。 遇到特别脏的地方,可使用湿布。将抹布浸 入有温和洗涤剂的水中,然后拧干。

键盘和鼠标外部可使用消毒湿巾清洁。

## 节能、处置与回收

有关这一主题的信息可查阅章节["激活节能模式",](#page-28-0) 第 [25](#page-28-0) [页](#page-28-0)、Recovery DVD 或登录网 站("<http://www.fujitsu.com/fts/about/fts/environment-care/>")。

#### 以下各节仅适用于 FUJITSU Thin Client FUTRO:

关于"生态设计指令"的信息: 以欧盟生态设计指令(2009/125/EC)为基础的 1275/2008 号 条例规定了家用和办公用电子电气设备待机和关机功耗的要求。

通常情况下,所有 FUTRO Thin Client 产品的研发均为实现节能运行和低待机损耗。 而客 户和操作系统强调的最佳操作的特殊要求却与上述规定相冲突。

为实现行政用途,例如,系统远程维护,为客户提供的 "Wake-on-LAN" (WoL) 功能因而成为 一种默认设置。 激活 WoL 功能后,在关机模式下可能会略微超出最大功耗。 关闭 WoL 功 **能后符合法定要求。 操作方法见章节 ["激活节能模式",](#page-28-0) 第 [25](#page-28-0) [页](#page-28-0)。** 

由于技术原因,如使用嵌入式操作系统,则不能使用目前许多移动和桌面系统使用的节能模式 (ACPI S4 Save-to-disk)。 因此,使用这一操作系统的设备不能自动切换至关闭模式。

精简版 Thin Client 操作系统存储在闪存上,在客户完成配置后进入写保护状态。 这样可以防止频 繁写入闪存,例如操作系统的 Swapfile 更新或由于其他应用程序带来数据安全风险。 每个闪存的 写周期数有限。 如激活写保护,且闪存可用容量有限,则不能激活节能模式 (ACPI S4)。

## <span id="page-16-0"></span>调试

遵守章节 ["重要说明",](#page-14-0) 第 [11](#page-14-0) [页](#page-14-0) 的安全提示。

## 设备放置

设备只能使用坚固的固定撑脚,以便足够通风和避免过热。 安装设备时,务必确保足够通风。

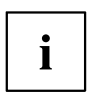

请安装适用于水平或垂直操作的撑脚(见 "垂直操作位置", 第 13 页 和 ["水平操作位置",](#page-19-0) 第 [16](#page-19-0) [页](#page-19-0))。

### 垂直操作位置

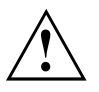

在垂直操作位置操作设备时,请使用附送的适用于垂直操作位置的两个撑脚。 仅能在图中所示的设备一侧固定撑脚。 如设备上需连接多条导线,注意将设备放置在稳固的地方,防止设备翻倒。

按照下列步骤在垂直操作位置操作设备:

- ► 必要时,请拆除导线。
- ► 将放置在稳固、平整且干净的底座上的设备竖放到上部 (窄边),如图所示。

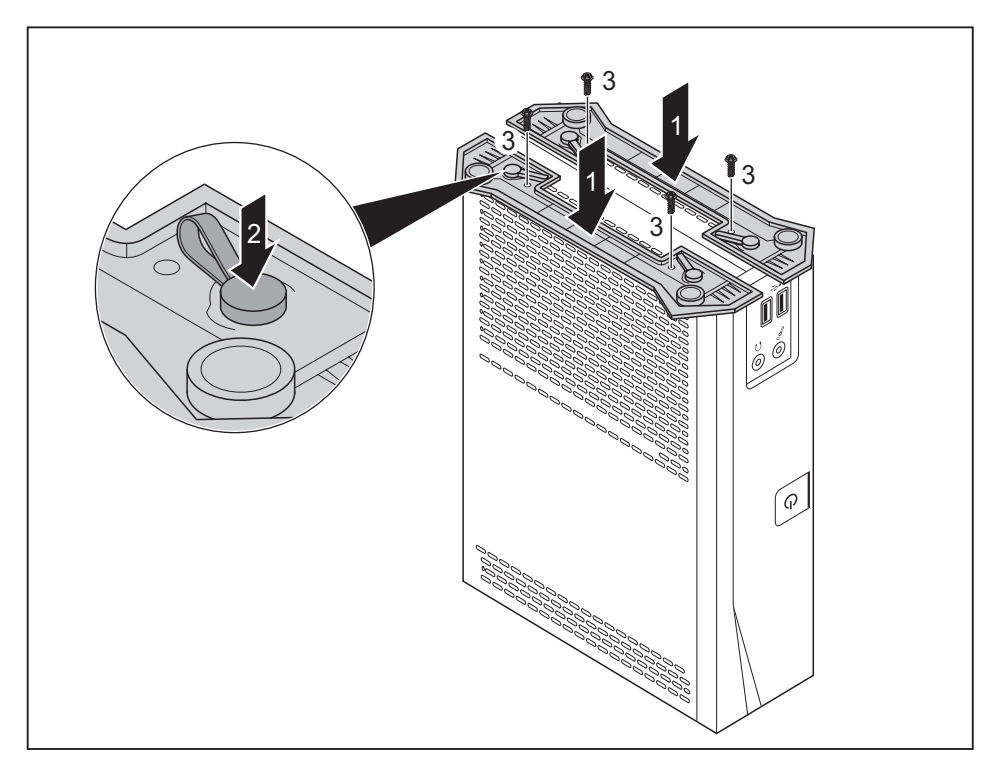

- 将撑脚装到机箱上(1):请注意,将撑脚上的4个插销(2)通过机箱上的相应孔洞对齐。
- ► 固定撑脚时,按箭头方向按住插销(2),直至孔洞中的撑脚明显啮合。

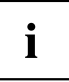

在每个撑脚上额外安装两个 M2.5x5mm 型号的螺丝,可有效防止撑脚从设 备上意外脱落。 但这些螺丝不在交付范围内。

► 用螺丝固定撑脚 (3)。

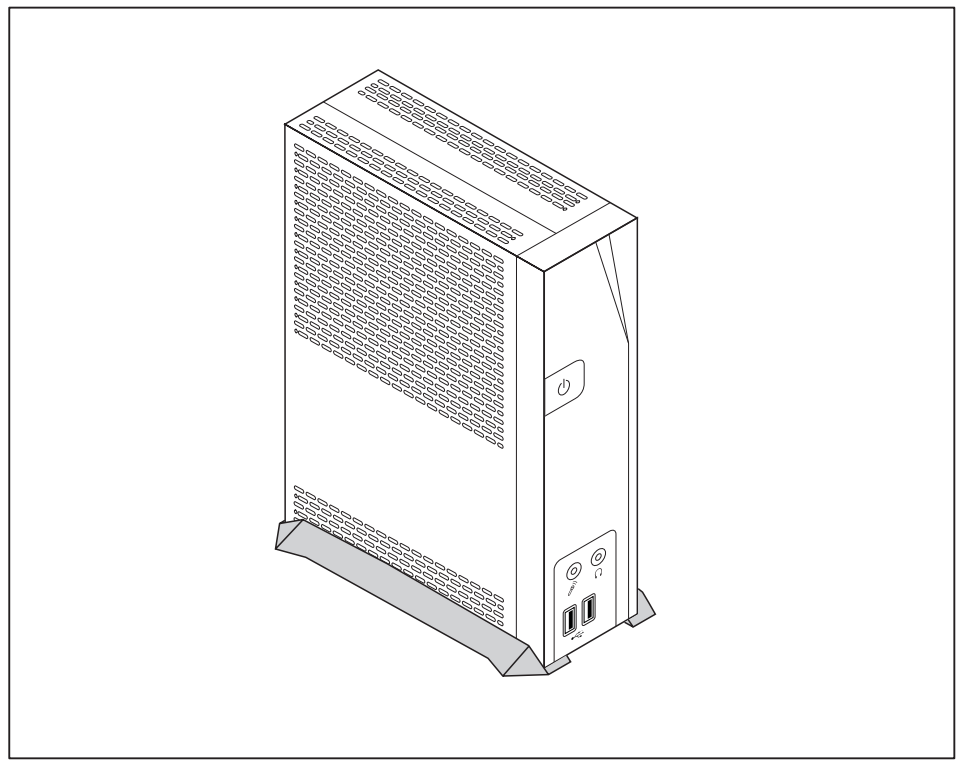

- ► 将设备放到撑脚上。
- ► 必要时,再插上以前拆除的导线。

### <span id="page-19-0"></span>水平操作位置

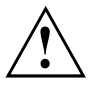

在水平操作位置操作设备时,请使用附送的适用于水平操作位置的两个撑脚。 仅能在图中所示的设备一侧固定撑脚。

按照下列步骤在水平操作位置操作设备:

必要时,请拆除导线。

将放置在稳固、平整且干净的底座上的设备竖放到右侧,如图所示。

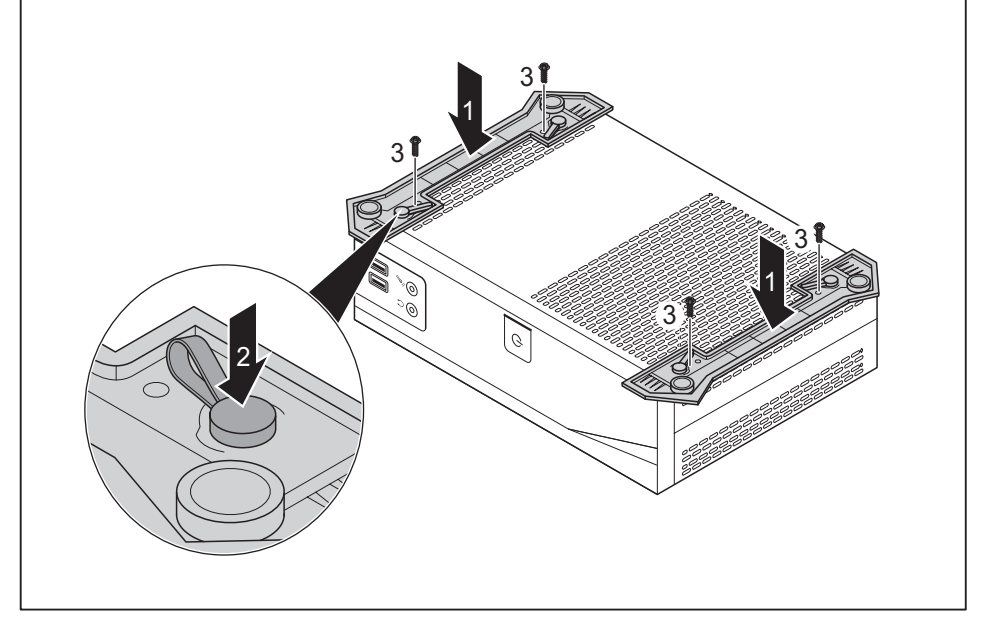

- 将撑脚装到机箱上(1): 请注意, 将撑脚上的4个插销(2)通过机箱上的相应孔洞对齐。
- ► 固定撑脚时,按箭头方向按住插销(2),直至孔洞中的撑脚明显啮合。

i

在每个撑脚上额外安装两个 M2.5x5mm 型号的螺丝,可有效防止撑脚从设 备上意外脱落。 但这些螺丝不在交付范围内。

► 用螺丝固定撑脚 (3)。

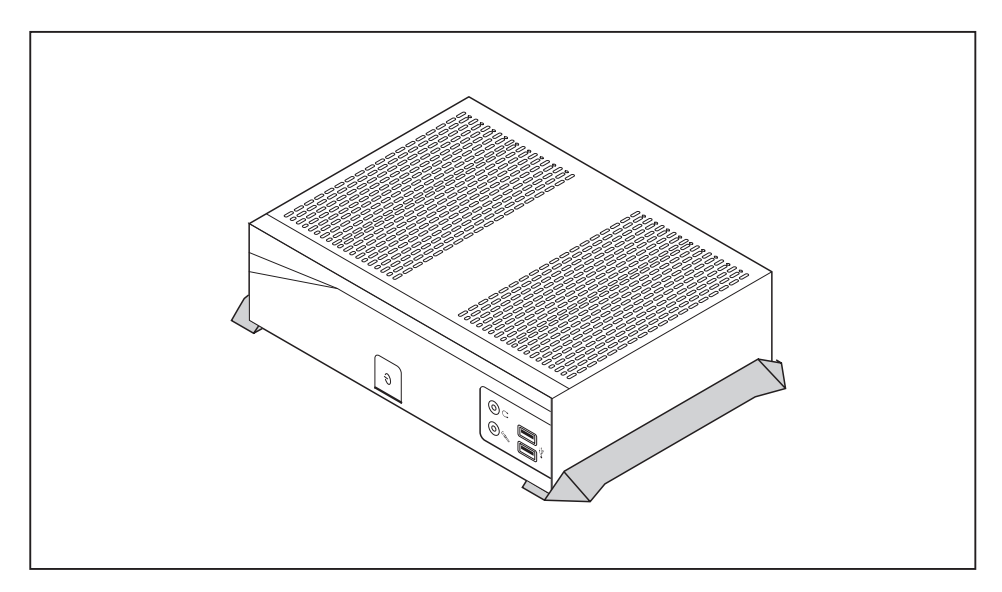

- ► 将设备放到撑脚上。
- ► 必要时,再插上以前拆除的导线。

## <span id="page-21-0"></span>连接外部设备

连接前,请先阅读外部设备相关文件。 连接外部设备时,除使用 USB 设备之外,否则必须拔掉电源插头。 雷雨时,请勿插入和拆除导线。 拆除导线时,只能抓住插头。 请勿拉导线! 为确保设备的功能正常,仅能使用随附的连接电缆或其他同等品质的连接电缆。

## 设备接口

接口在设备正面和背面。 设备有哪些可用接口取决于所选择的配置级别. 标准接口由 以下或类似的符号标注。 接口位置正确说明查阅主板说明书。

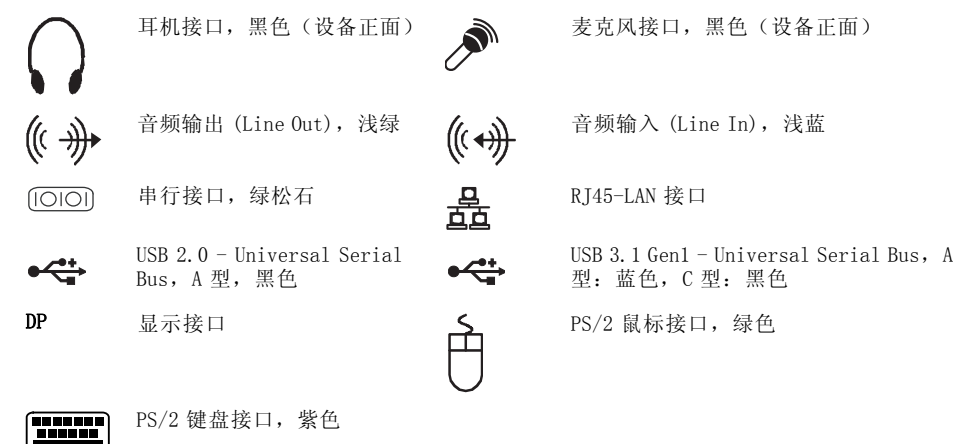

 $\mathbf i$ 

某些连接的设备必须安装并设置专用软件(例如驱动程序)(见 连接设备和操作系统文件)。

### 连接显示器

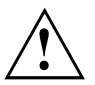

只能在关闭状态下将显示器连接到设备上。

- ► 准备显示器,如显示器操作说明书所述(例如插导线)。
- 将数据线连接到设备所需的显示器接口上。
- 将显示器的电源线连接到接地的安全插座上。

### <span id="page-22-0"></span>鼠标连接

设备可连接 USB 鼠标或 PS/2 鼠标。

#### USB 鼠标连接

► 将 USB 鼠标连接到设备的 USB 接口上。

#### 连接 PS/2 鼠标

只有设备关闭时连接鼠标,然后再打开设备,设备才能识别 PS/2 鼠标。

- ► 将 PS/2 鼠标连接到设备的 PS/2 鼠标接口。
- ► 重新启动设备。

### 键盘连接

 $\mathbf{i}$ 

设备可连接 USB 键盘或 PS/2 键盘。

#### USB 键盘连接

只能使用随附的键盘线。

► 将键盘线的矩形 USB 平插头连接到设备的 USB 接口。

#### 连接 PS/2 键盘

只能使用随附的键盘线。

只有在设备关闭时连接键盘,然后重新启动设备,设备才能识别 PS/2 键盘。  $\mathbf{i}$ 

- ► 关闭设备。
- ► 将键盘线的圆形插头插入设备的键盘接口。
- ► 重新启动设备。

### <span id="page-23-0"></span>将外部设备连接到串行接口上

 $\mathbf{i}$ 

如何将外部设备连接到相应接口的正确说明查阅外部设备文件。

可将外部设备连接到串行接口上(例如打印机或扫描仪)。

- 将数据线连接到外接设备上。
- 根据设备洗择数据线连接到串行接口上。

#### 接口的设置

可在 BIOS-Setup 中更改接口的设置。

#### 设备驱动程序

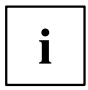

 $\mathbf i$ 

将设备连接到串行接口上必须使用驱动程序。 操作系统中已包括许多驱动程序。 如没 有所需驱动程序,请安装。 通常可从网上或从随附的数据载体上获得最新驱动程序。

### 外部设备连接到 USB 接口上

USB 接口可连接多个外部设备(例如打印机、扫描仪、鼠标或键盘)。

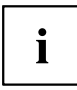

USB 设备支持热插拔。因此,打开设备时,可连接或拆除 USB 设备的导线。

更多信息查阅 USB 设备相关文件。

- 将数据线连接到外接设备上。
- ► 将数据线连接到设备的 USB 接口上。

#### 设备驱动程序

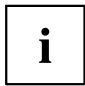

连接到 USB 接口的外部 USB 设备通常不需要有自己的驱动程序,因为操作系统内 已包括所需的软件。如设备需要自己的软件,请遵循厂商文件中的说明。

#### 连接麦克风 / 耳机 / Line Out 和 Line In 设备

- ► 将麦克风连接到麦克风接口上。
- 将耳机连接到耳机接口上。
- ► 将 Line Out 设备连接到音频输出上。
- 将 Line In 设备连接到音频输入上。

## <span id="page-24-0"></span>将设备连接到网络 (LAN)

► 将 10/100/1000 Base-T 电源线连接到 RJ45 LAN 接口。

## 网络适配器连接

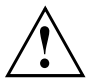

遵循随附手册里的安全提示 "安全 / 规定"。 提供的电源线符合您购买设备的国家的要求。 注意您使用的这个电 源线也要获得这个国家的批准。

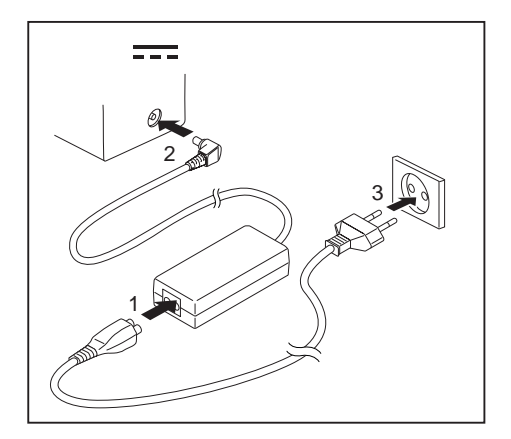

- ► 将电源线 (1) 连接到网络适配器上。
- ► 将网络适配器电缆 (2) 连接到设备的 直流电压插槽 (DC IN) 上。
- ► 将电源线 (3) 连接到插座上。

<span id="page-25-0"></span>操作

## 打开设备

- ► 必要时打开显示器(见显示器操作说明书)。
- ► 按下设备正面的打开 / 关闭开关。
- 电源指示灯亮,设备启动。

## 操作系统和管理(取决于设备)

根据设备配置级别不同,您的设备已装备下列操作系统之一:

- eLux®
- Windows<sup>®</sup> 10 IoT Enterprise LTSB

无需依赖操作系统,设备可使用管理方案 Scout Enterprise 进行管理。

#### eLux®

Thin Client 操作系统 eLux 基于 Linux, 通过只读文件系统,有效防范病毒和恶意程序。

超薄、模块化设计带来低硬件要求。 通过集成 Citrix 和 Microsoft 客户端以及选配的 VMware 客户端访问服务器。 许可模式面向用户,例如,可将许可证转移到新设备上。

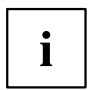

eLux®更新相关信息可参阅富士通的支持页面,或登录网站 "www.myelux.com" 获取。 欲了解更多 eLux 相关信息,请登录网站:

"<http://www.unicon-software.com/produkte/elux/>"。

#### Windows® 10 IoT Enterprise

由于已经预装写入过滤和客户端软件,Fujitsu 已获得许可的 Windows® 版本可针对瘦客户端 (Thin-Client)的应用情况进行优化调整。此外,其还可集成在 Scout Enterprise或 SCCM 中。

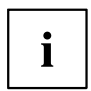

写入过滤保护在产品交货时并未启用,以简化瘦客户端对要求的调整工作。Fujitsu 迫切建议在正常运行状态下开启写入过滤保护,因为只有这样才能确保设备具有 瘦客户端的高安全性。此外,写入过滤启用还可延长闪存的使用寿命。

有关 Windows® 操作系统升级的信息请访问 "<http://support.ts.fujitsu.com>"。 在瘦客户端运行 Windows® 版本时,注意版权限制,例如:

- 不允许在本地系统执行桌面功能。
- 桌面功能使用结果的文件不允许长期保存在本地系统上。

#### 附加信息

本产品获得 AVC、VC-1 和 MPEG-4 Part 2 Visual 专利许可用于消费者个人和非商用目的:(i) 根 据上述标准(视频标准)进行视频编码,和/或 (ii) 对消费者个人和非商用用途编码的 AVC、 VC-1 和 MPEG-4 Part 2 Visual 视频进行解码,或对有权提供视频的供应商的此类视频进行解码。 此类许可证不得用于其他任何产品,无论此产品是否与本产品位于同一个商品内。未授予许可 证或用于其他用途。附加信息可由 MPEG LA, LLC. 获取。请访问 "[www.mpegla.com](http://www.mpegla.com)"。

若非产品软件使用了 MPEG LA, LLC 许可的产品类 AC 技术,则此类许可协议将 确定非产品软件中所使用 AV 技术的版税。

本产品使用了 Dolby 实验室的音频编码和解码技术。Microsoft 已授权在本产品中使用 Dolby 双声道解码器。公司未获得授权使用 Dolby Digital Plus 解码器进行多声道解码或 使用 Dolby Digital 消费类编码器;公司必须由 Dolby 获得此类技术的单独使用授权。 公司同意购买许可证并支付相应的版权费用及其他费用。Dolby 认为未获取此类许可会对 Dolby 实验室的知识产权造成损害。公司可通过以下 URL 向 Dolby 实验室申请许可证: "<http://www.dolby.com/professional/technology/licensing/getting-licensed.html>".

如有任何问题询问 Dolby 实验室,公司可通过以下邮箱地址联系 Dolby 实 验室:"licensinginquiries@dolby.com".

Dolby、Dolby Digital Plus、Dolby Digital Stereo Creator 和两个"D"构成的符号均为 Dolby 实验室的注册商标。这些标识的使用均要求 Dolby 的单独许可。

图像处理器支持 DirectX 9。部分游戏或程序可能要求 DirectX 10 或更高版本,以实现卓越 的性能和图形效果。访问 "[www.windows.com/Windows10specs](http://www.windows.com/Windows10specs)" 查阅详细信息。

部分 Windows® 10 IoT Enterprise 特性对硬件要求可能较高,例如 Windows Hello、5 点 触控支持、USB 外围设备支持。访问 "[ts.fujitsu.com/futro](http://ts.fujitsu.com/futro)" 查阅详细信息。

### <span id="page-27-0"></span>Scout Enterprise Management Suite® – Thin Clients 的管理解决方案

#### 基本功能

- Multi-Administrator-Policy
- 可扩展性简单、可用性高
- 复杂组织的最佳支持

#### Asset Management 功能

- 显示序列号和已连接的显示器
- 显示更新历史
- 许可证管理灵活
- 显示设备、硬件和网络信息
- 显示已安装或连接的组件,例如,主板、内存、显卡、显示器和 USB 设备

#### 易于使用和运行

- 操作简单、直观
- eLux 套装自动升级
- 审计报告完整

#### Help Desk Support

- 支持 Wake-On-LAN 和 Remote Power On/Off
- 台式机的镜像,加密和安全审计
- 诊断信息全面

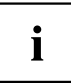

欲了解更多 Scout Enterprise 信息, 请登录网站: "<http://www.unicon-software.com/produkte/scout-enterprise/>"。

欲了解更多信息和手册,请登录网站:"<http://www.unicon-software.com/udocs>"。

## <span id="page-28-0"></span>关闭设备

- ► 正确退出操作系统。 Windows: *开始* 菜单内通过 *关闭* 功能。
- ► 设备的操作系统不能自动切换至节能模式或关闭时按下打开 / 关闭开 关。 注意,可能导致数据丢失!
- 设备处于关闭状态时,耗能最小。

打开 / 关闭开关不会断开设备电源。 必须将电源插头从插座上拔出才能完全断电。

► 必要时关闭显示器(见显示器操作说明书)。

### 激活节能模式

默认情况下,已按照客户和操作系统要求打开 "Wake-on-LAN" (WoL) 功能。 WoL 功能启用后,在关闭模式下,功耗会略微提高。

遵循欧盟规定 1275/2008,执行生态设计指令 2005/125/EC,必须修改 WoL 默认设置,方法如下:

► 按住开关两至三秒启动,在系统启动后启动BIOS-Setup-Utility。

#### 或者

- ► 按功能键 F2 或 Entf 键。
- ► 在子菜单Power中将ExternalPower Button Control, LAN和Keyboard设置切换为disabled。
- ► 按 F4 功能键,保存设置并退出 BIOS-Setup-Utility。
- 修改后,关闭系统后可实现最低节能模式。 这种状态下,"Wake-on-LAN" 功能不可用。

## 调出 BIOS-Setup

► 系统启动后,按住开关两至三秒。

#### 或者

- 按 F2 键(可能需多次)。
- $\rightarrow$  BIOS-Setup 启动。如选择一个寄存器,可在 BIOS-Setup 中实现进一步调整。

## PXE 系统启动

- ► 使用打关 / 关闭开关打开设备。
- ► 系统启动时,多次按下 F12 键。
- 菜单将被显示。
- ► 选择所需的启动选项。

## <span id="page-29-0"></span>BIOS Update

#### 什么时候执行 BIOS Update?

Fujitsu Technology Solutions 提供新的 BIOS 版本,确保新的操作系统、新的软件 或新的硬件的功能性。 另外,也可集成新的 BIOS 功能。

即使出现新的驱动程序或新的软件不能解决的问题时,也可以执行 BIOS Update。

#### 哪里可以获取 BIOS Update?

登录网站: "<http://support.ts.fujitsu.com/>", 获取 BIOS Update。

## 进行系统设置

按照操作系统文件中的说明进行系统设置。

## 进行系统更新

更新系统软件有两种方式:

- 通过 Unicon Product Scout Einterprise
- 通过外部 USB 数据载体

系统更新相关信息可查阅操作系统文件。

# <span id="page-30-0"></span>系统扩展

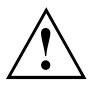

 $\mathbf i$ 

只能由获得授权的专业人员进行设备维修。 维修不当将终止保修, 并且可 能会给使用者带来重大危险(电击、火灾危险)。

咨询热线 / 服务台咨询后,可自行拆卸和安装本使用手册所述元件。

阅主板技术手册获取更多信息。

由于安装 / 拆卸系统扩展时必须关闭设备,因此,打印本章某些部分会很有用。

为便于安装部分元件需要使用一个元件支架。如未预先组装元件支架,请遵循随附的副 刊 "FUJITSU Thin Client FUTRO S940 系统扩展 的装配说明书"。 根据设备配置级别不同,下列插图可能与您的设备稍有不同。 如随设备一起提供了其他文件,同样请仔细阅读它们。 另外,系统元件拆卸和安装前注意以下问题:

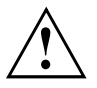

安装 / 拆卸系统扩展时必须关闭设备,且不能处于节能模式。 打开设备前,必须拔出电源插头。 元件拆卸和安装时注意不要夹住导线。 安装热度变化大的元件时,请注意,元件不能超过运行时允许的最高温度。 系统扩展或硬件升级可能需要更新 BIOS。 借助 BIOS 或必要时查

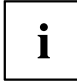

Fujitsu 27

## <span id="page-31-0"></span>选配系统元件的概述

可安装或组合以下选配系统元件:

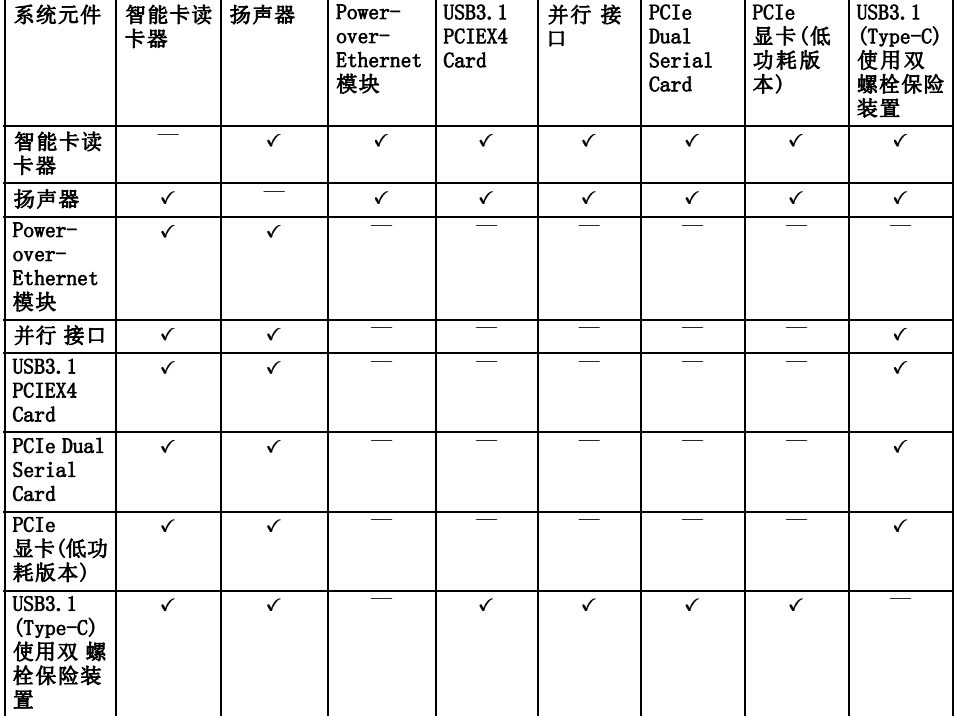

## 组件说明

更换组件或组件上的元件时,应小心处理锁紧装置(定位横档和定心销)。

注意,刚使用完设备后,主板上的元件可能非常热。

小心安装和拆除组件,避免损坏组件或上面的配件和导体电路。 请注意,只能使用扩展组件。 请勿使用尖锐的物体(螺丝刀)作为撬起工具。

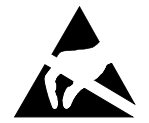

组件上带有静电危险的部件 (EGB) 时会有图示标签。 操作带有 EGB 的组件时,必须遵守以下几点:

- 使用组件工作前,必须静电放电(例如通过接触接地物件的方法)。
- 使用的设备和工具必须无静电。
- 请触摸边缘位置或绿色标记点(接触点)(如存在)的组件。
- 请勿触摸接口销钉或组件上的导体电路。

## <span id="page-32-0"></span>打开机箱

关闭设备。 设备不能处于节能模式下!

遵守章节 ["重要说明",](#page-14-0) 第 [11](#page-14-0) [页](#page-14-0) 的安全提示。 从插座上拔出电源插头。 机箱关闭后才能再插上电源插头。 由于 WLAN 导线从机箱盖连接到系统,如打开时不注意可能扯断导 线, 因此在打开机箱时, 请小心。

移除碍事的已插入的导线。

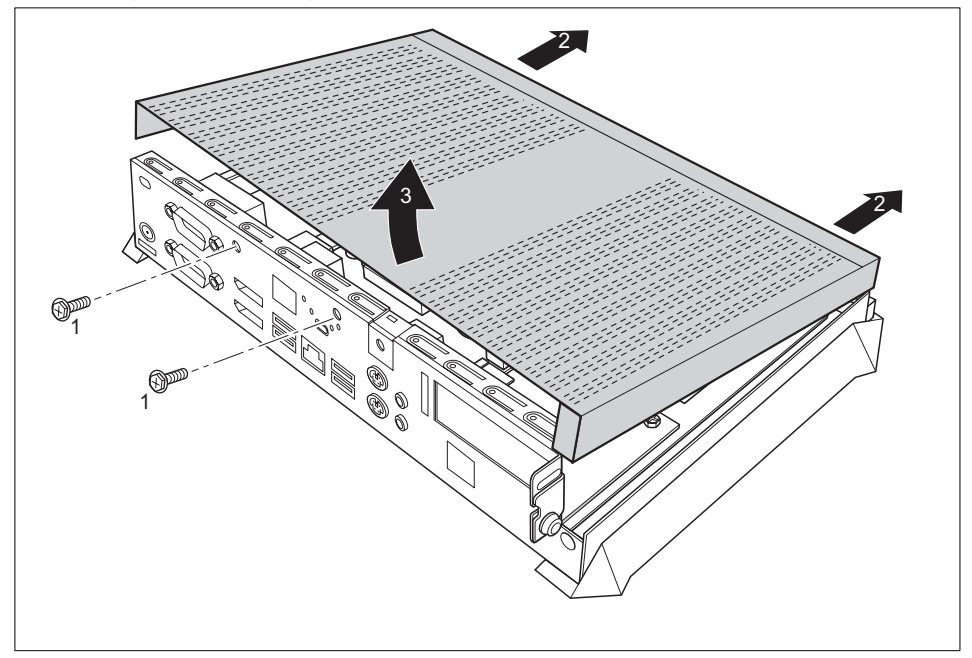

- 拆除螺丝(1)。
- ► 按箭头方向 (2) 推开机箱盖,并朝前掀开机箱盖 (3)。

## <span id="page-33-0"></span>内存扩展

按下列步骤拆卸和安装内存扩展:

遵守章节 ["重要说明",](#page-14-0) 第 [11](#page-14-0) [页](#page-14-0) 的安全提示。 仅能使用 DDR4-2400 型内存扩展。 安装或拆卸内存扩展时,请不要太用力。 注意,内存扩展内不得有异物。 操作过程中,某些部件会非常热(例如处理器散热片)。因此,建议在关闭笔记 本一个小时后,再拆卸或安装存储模块。 否则可能会有烧伤危险! 由于一些静电敏感组件是裸露在外的,因此,请遵循章节 ["组件说明",](#page-31-0) 第 [28](#page-31-0) [页](#page-31-0) 的说明。

### 存储模块安装

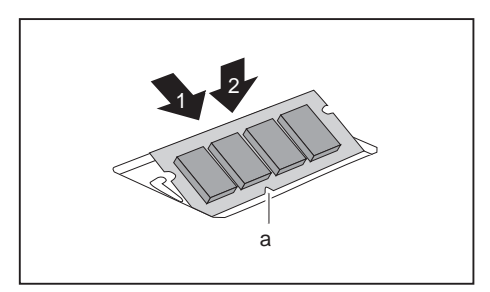

- ► 使用终端接口和凹口 (a) 将存储模 块向前插入插槽 (1)。
- ► 小心向下翻转存储模块,直到感 觉卡入到位 (2)。

### 存储模块拆除

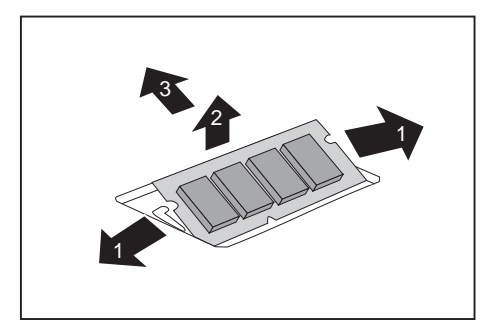

- ► 向外小心按下两个固定夹 (1)。
- 向上打开存储模块 (2)。
- ► 按照箭头方向从插槽内拔出存储模块 (3)。

## <span id="page-34-0"></span>安装与拆卸智能卡读卡器(选配)

 $\mathbf{i}$ 

如额外还要安装选配的扬声器,那么在安装扬声器前,先安装智能卡读卡器。

### 智能卡读卡器安装

如不存在,则可安装智能卡读卡器。

- ► 打开机箱(见 ["打开机箱",](#page-32-0) 第 [29](#page-32-0) [页](#page-32-0))。
- 如已安装 PCIe 组件或电源, 请拆除 Traverse 和 PCIe 组件或电源 (见 <mark>["拆](#page-48-0)</mark><br>卸组件",第45 页/"拆卸电池",第49 页)。 [卸组件",](#page-48-0) 第 [45](#page-48-0) [页](#page-52-0)/ "拆卸电池"

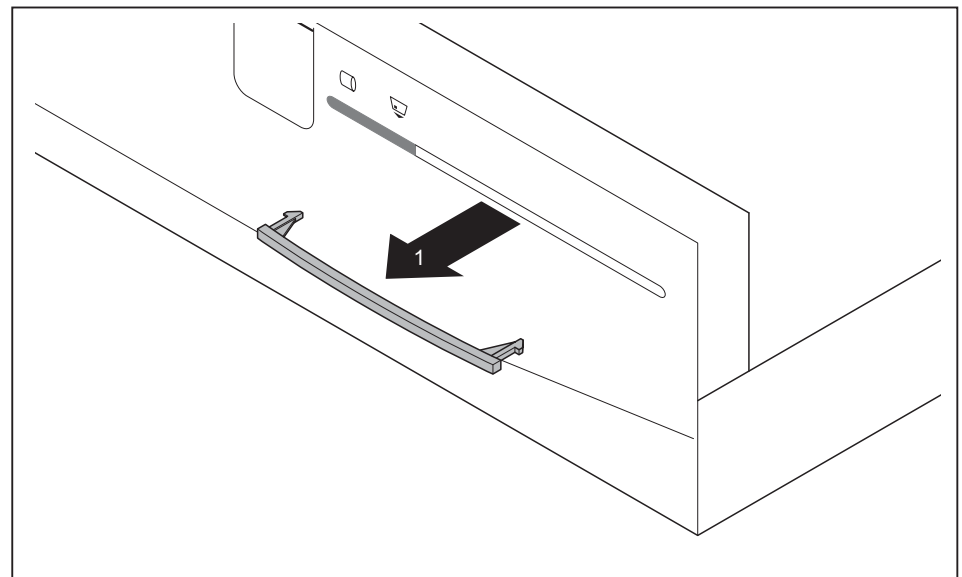

► 从机箱盖上小心拆除智能卡读卡器插槽的盖板 (1)。

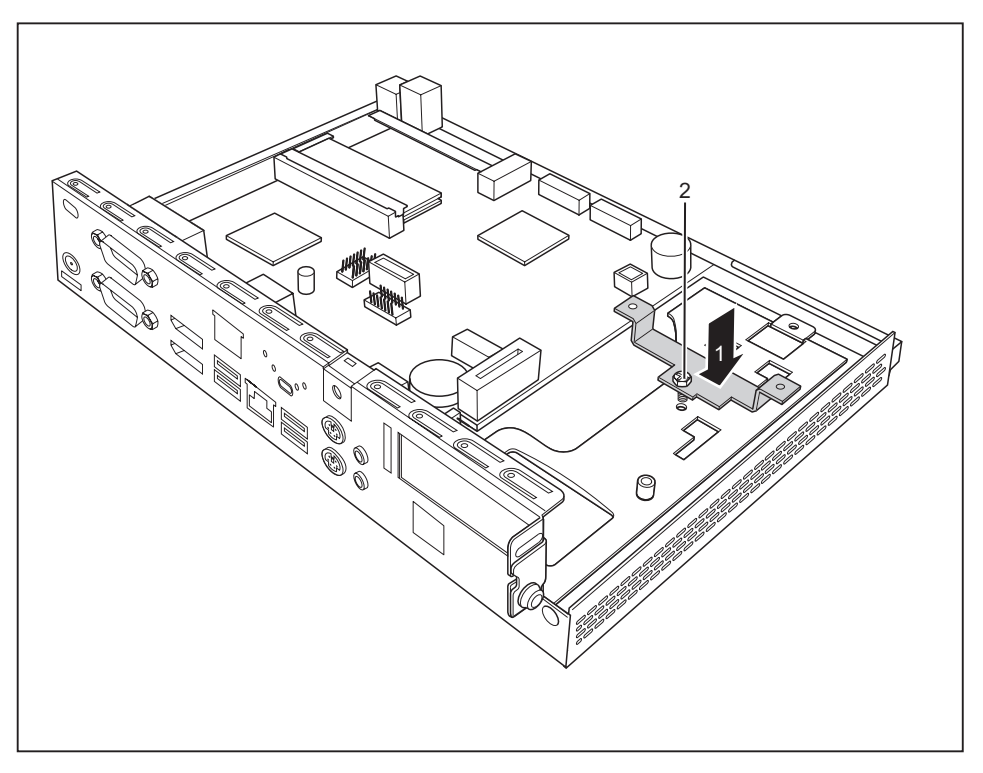

- ► 将智能卡读卡器的支架插入机箱 (1)。
- ► 用螺丝固定支架 (2)。

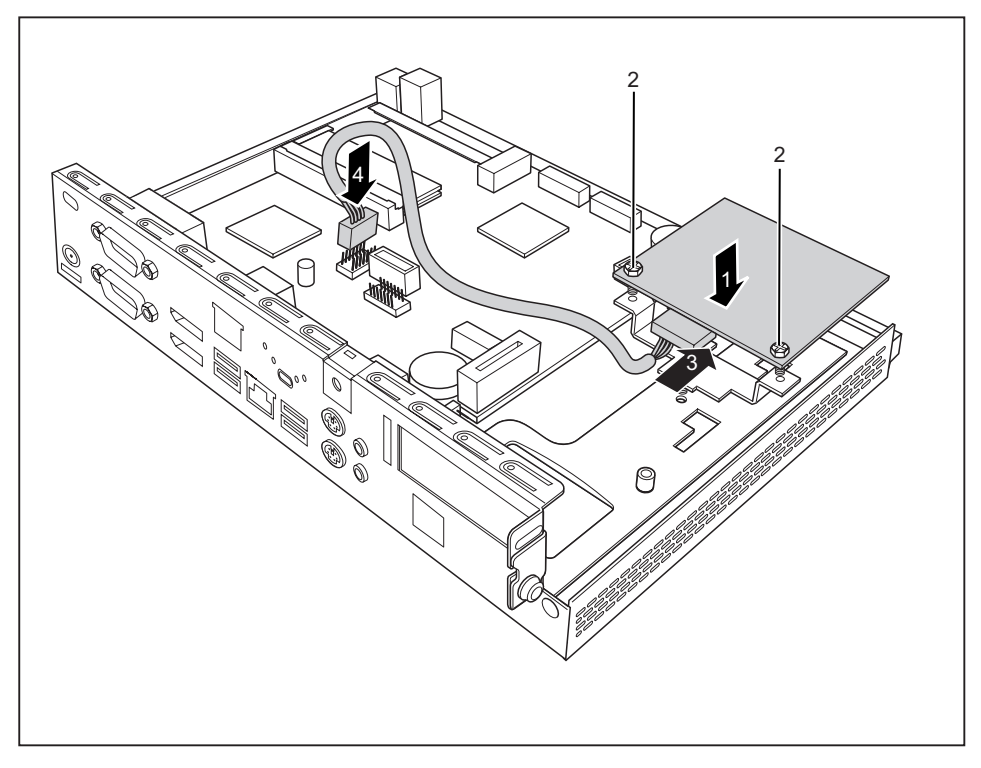

- ► 按照箭头方向 (1) 将智能卡读卡器的一侧向下推入支架内。
- ► 用螺丝 (2) 将智能卡读卡器固定到支架上。
- ► 将导线连接到智能卡读卡器上 (3),再将导线连接到主板的插头上 (4)。
- ► 需要时请重新安装 Traverse 和 PCIe 组件或电源 (见 ["安装组件",](#page-46-0) 第 [43](#page-46-0) [页](#page-46-0)/["安装电源",](#page-49-0) 第 [46](#page-49-0) [页](#page-49-0))。
- 关闭机箱(见 ["关闭机箱",](#page-56-0) 第 [53](#page-56-0) [页](#page-56-0))。

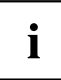

注意,导线不要夹在机箱和配件之间!

### <span id="page-37-0"></span>拆除智能卡读卡器

- 打开机箱(见["打开机箱",](#page-32-0) 第 [29](#page-32-0) [页](#page-32-0))。
- 如已安装 PCIe 组件或电源,请拆除 Traverse 和 PCIe 组件或电源 (见 ["拆卸](#page-48-0) [组件",](#page-48-0) 第 [45](#page-48-0) [页](#page-52-0)/ ["拆卸电池",](#page-52-0) 第 [49](#page-52-0) 页)。

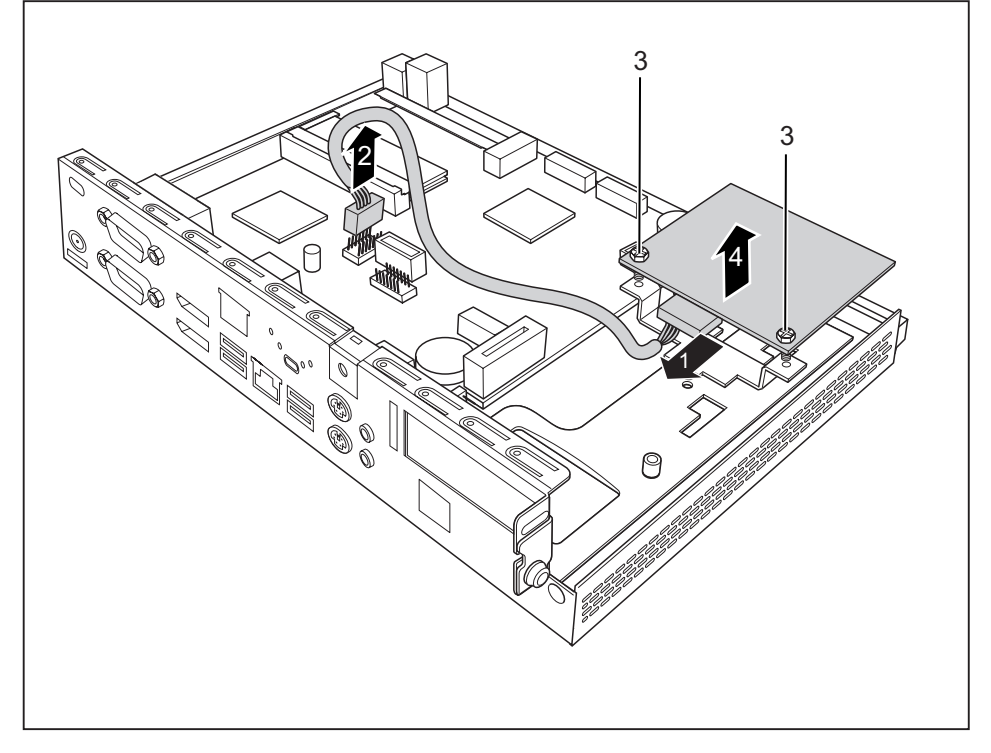

- 从智能卡读卡器 (1) 和主板 (2) 上拔下导线。
- ► 拆除螺丝 (3)。
- ► 从支架上取下智能卡读卡器 (4)。
- ► 需要时请重新安装 Traverse 和 PCIe 组件或电源 (见 ["安装组件",](#page-46-0) 第 [43](#page-46-0) [页](#page-46-0))/ ["安装电源",](#page-49-0) 第 [46](#page-49-0) [页](#page-49-0)。
- ——<br>关闭机箱(见["关闭机箱",](#page-56-0) 第 [53](#page-56-0) [页](#page-56-0))。

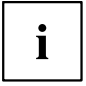

注意,导线不要夹在机箱和配件之间!

## <span id="page-38-0"></span>安装与拆除 USB接口

依据设备的配置程度,在设备后壁上设计了一个插槽,用于USB接口。

### 安装 USB接口

请取下机箱盖(见第["打开机箱",](#page-32-0)第 [29](#page-32-0) [页](#page-32-0)章)。

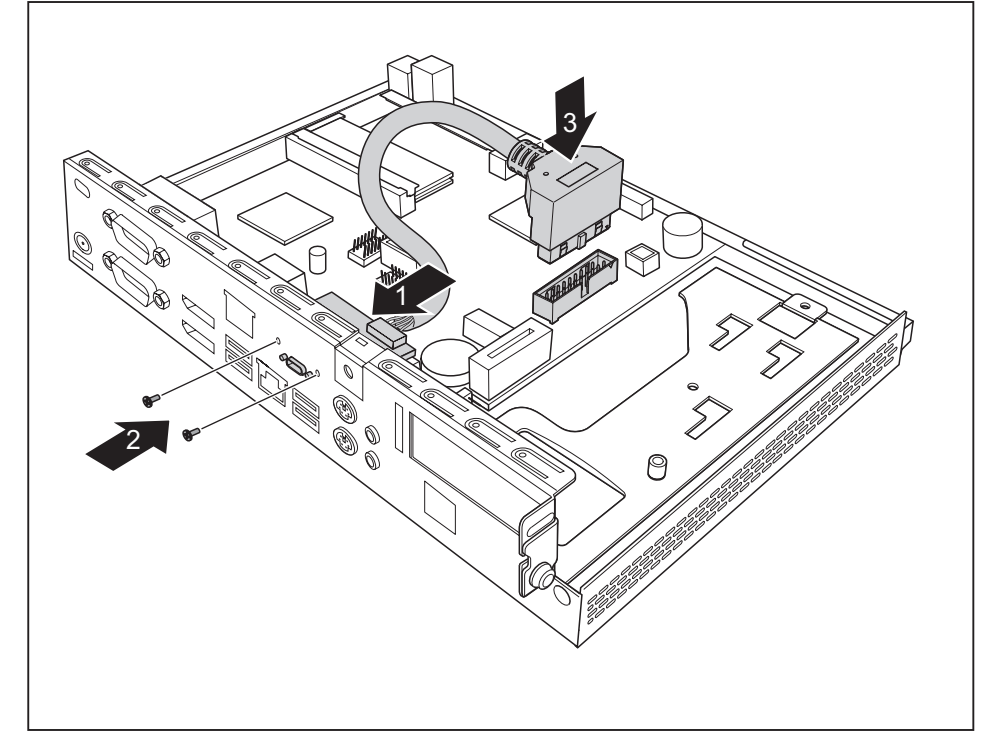

- 将USB接口向上放入设备内部电路板一侧的标记位置(1)处。
- ► 使用所附的2 x M2.5螺栓(3),最大扭矩0.4 Nm将USB接口固定。
- ► 将USB接口的导线连接到主板上的插头上 (3)。
- ► 将机箱盖再次安装到机箱上(见第["关闭机箱",](#page-56-0) 第 [53](#page-56-0) [页](#page-56-0)章)。

## <span id="page-39-0"></span>拆卸 USB接口

请取下机箱盖(见第["打开机箱",](#page-32-0)第 [29](#page-32-0) [页](#page-32-0)章)。

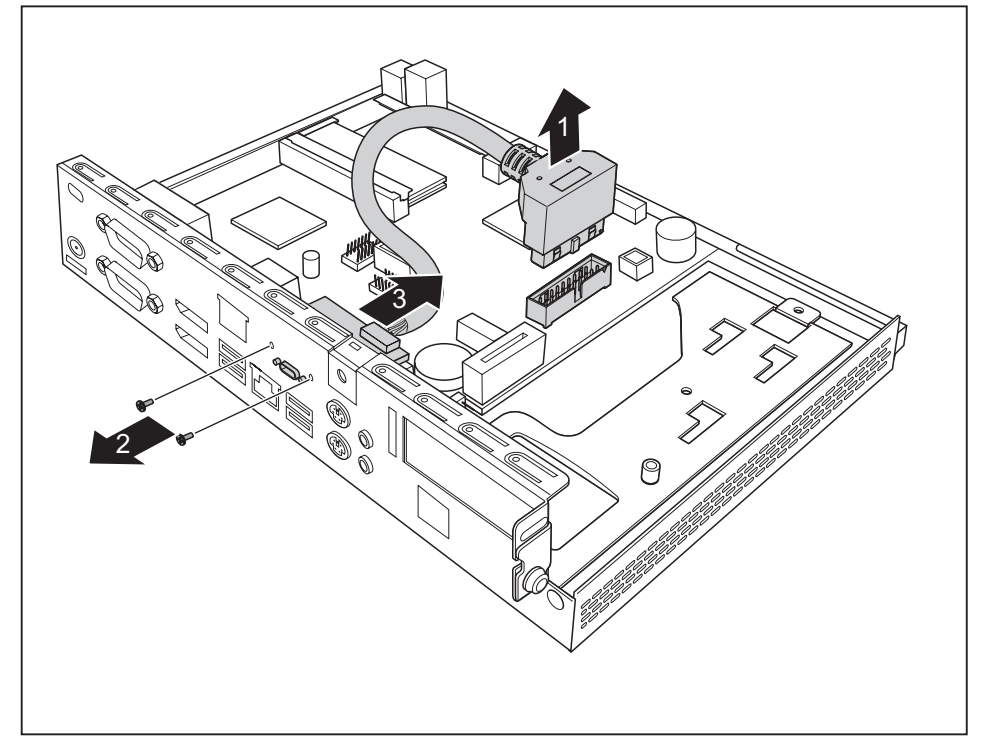

- 从主板 (1) 的插头上松开 USB接口线。
- ► 松开USB接口上的螺丝 (2)。
- 取下 USB 接 口 $(3)$ 。
- ► 将机箱盖再次安装到机箱上(见第["关闭机箱",](#page-56-0) 第 [53](#page-56-0) [页](#page-56-0)章)。

## <span id="page-40-0"></span>扬声器安装与拆卸(选配)

### 扬声器安装

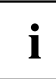

所需的六角头螺栓包含在扬声器交付范围内。

- 打开机箱(见 ["打开机箱",](#page-32-0) 第 [29](#page-32-0) [页](#page-32-0))。
- ► 如已安装 PCIe 组件或电源,请拆除 Traverse 和 PCIe 组件或电源 (见 ["拆](#page-48-0) [卸组件",](#page-48-0) 第 [45](#page-48-0) [页](#page-52-0)/ "拆卸电池", 第 [49](#page-52-0) 页)。

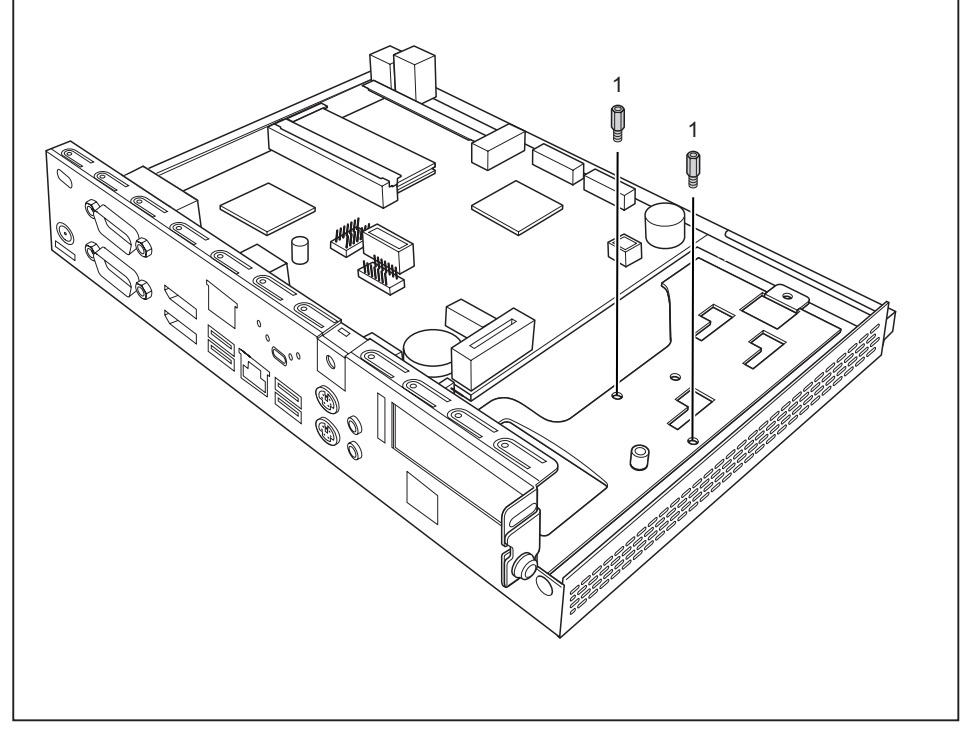

► 将随附的六角头螺栓固定到螺丝孔内 (1)

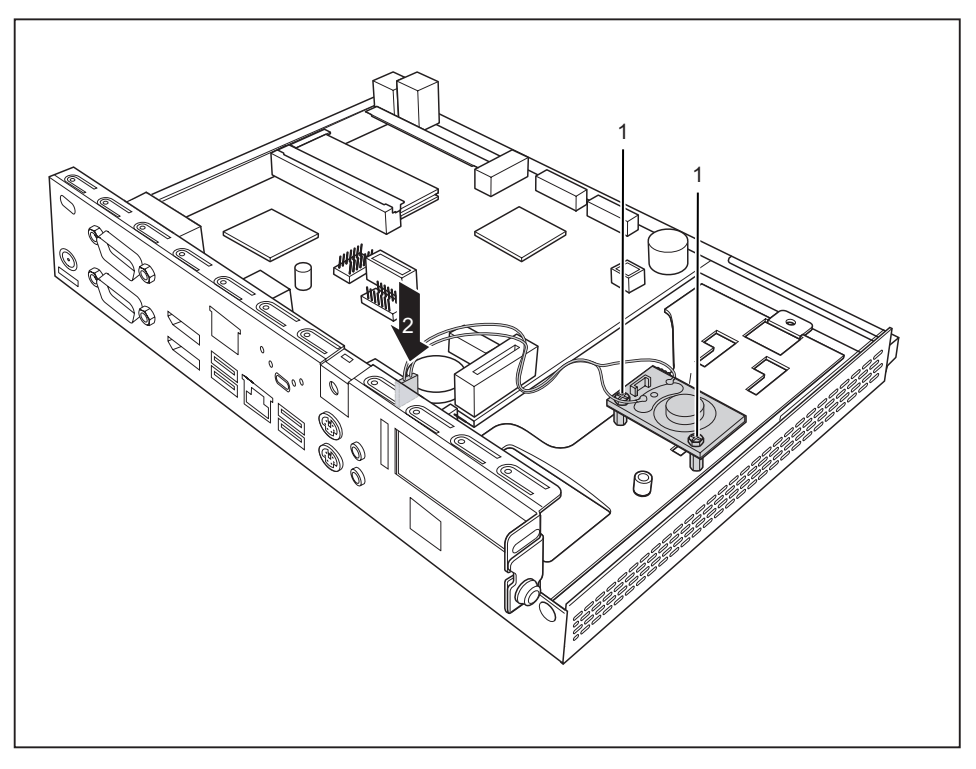

- ► 将扬声器放入机箱内,如图所示。
- ► 用螺丝固定扬声器 (1)。
- 将扬声器的导线连接到主板的插头上 (2)。
- ► 需要时请重新安装 Traverse 和 PCIe 组件或电源 (见 ["安装组件",](#page-46-0) 第 [43](#page-46-0) [页](#page-46-0)/["安装电源",](#page-49-0) 第 [46](#page-49-0) [页](#page-49-0))。
- 关闭机箱(见["关闭机箱",](#page-56-0) 第 [53](#page-56-0) [页](#page-56-0))。

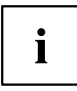

注意,导线不要夹在机箱和配件之间!

### <span id="page-42-0"></span>扬声器拆卸

- ► 打开机箱(见 ["打开机箱",](#page-32-0) 第 [29](#page-32-0) [页](#page-32-0))。
- ► 如已安装 PCIe 组件或电源,请拆除 Traverse 和 PCIe 组件或电源 (见 ["拆](#page-48-0) [卸组件",](#page-48-0) 第 [45](#page-48-0) [页](#page-52-0)/ "拆卸电池", 第 [49](#page-52-0) 页)。

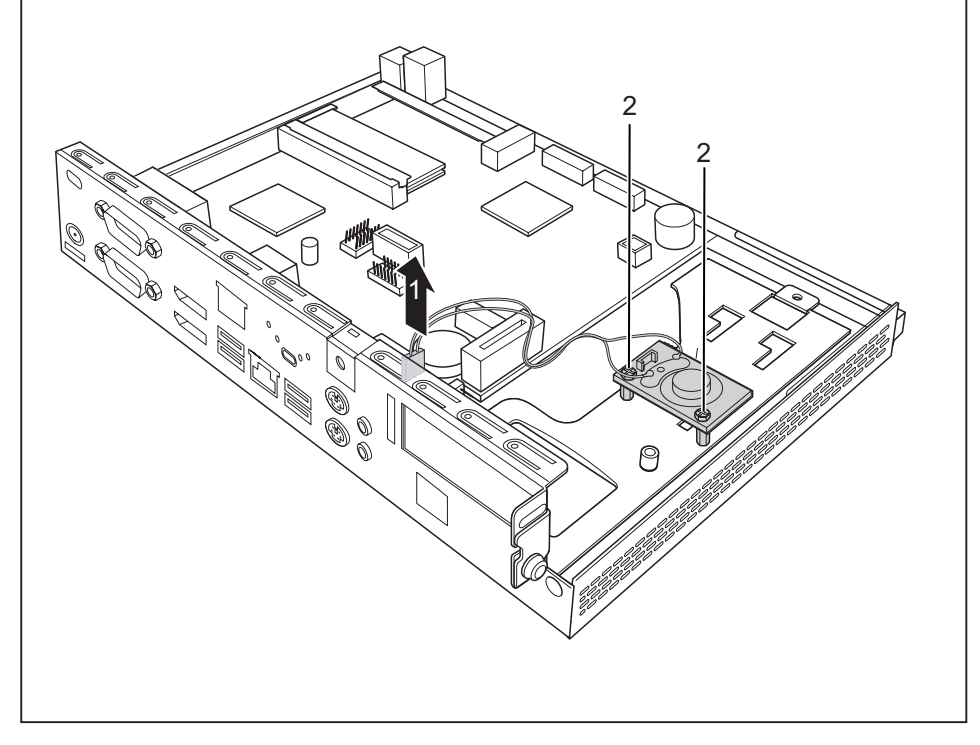

- ► 从主板上拔下扬声器的导线 (1)。
- ► 拆除螺丝 (2)。
- ► 从机箱中抬起扬声器并拆掉两个六角螺栓。
- ► 需要时请重新安装 Traverse 和 PCIe 组件或电源(见 ["安装组件",](#page-46-0)第 [43](#page-46-0) [页](#page-46-0)/["安装电源",](#page-49-0) 第 [46](#page-49-0) [页](#page-49-0))。
- ► 关闭机箱(见 ["关闭机箱",](#page-56-0) 第 [53](#page-56-0) [页](#page-56-0))。

## <span id="page-43-0"></span>Power-over-Ethernet 模块安装与拆卸(选配)

 $\mathbf i$ 

设备上可额外安装 Power-over-Ethernet 模块。 模块调试前,请注意章节 ["调试",](#page-16-0) 第 [13](#page-16-0) [页](#page-16-0) 中的提示。 通过 PoE 模块给系统供电时,应确保没有连接额外的电源(电源适配器)。

### 安装 Power-over-Ethernet 模块

- ► 打开机箱(见["打开机箱",](#page-32-0) 第 [29](#page-32-0) [页](#page-32-0))。
- 如已安装 PCIe 组件或电源, 请拆除 Traverse 和 PCIe 组件或电源 (见 ["拆](#page-48-0) [卸组件",](#page-48-0) 第 [45](#page-48-0) [页](#page-48-0)[/"拆卸电池",](#page-52-0) 第 [49](#page-52-0) [页](#page-52-0))。

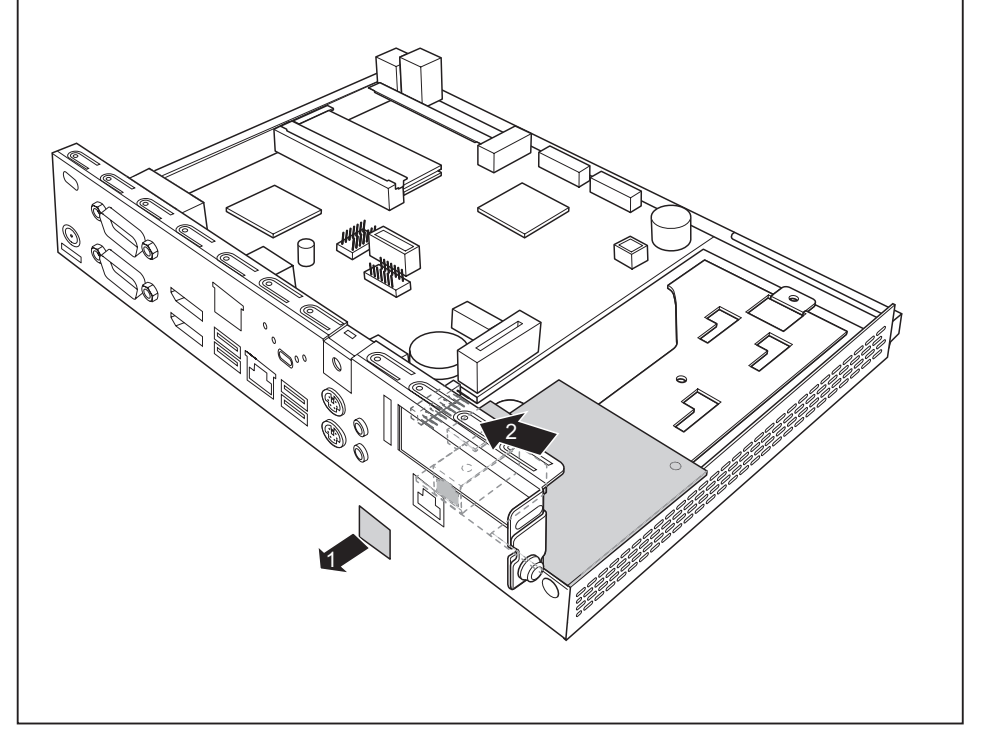

- 从机箱上拔下面板 (1)。
- 将 Power-over-Ethernet 模块的一侧向上插入机箱 (2)。注意, 要将其卡入插槽。

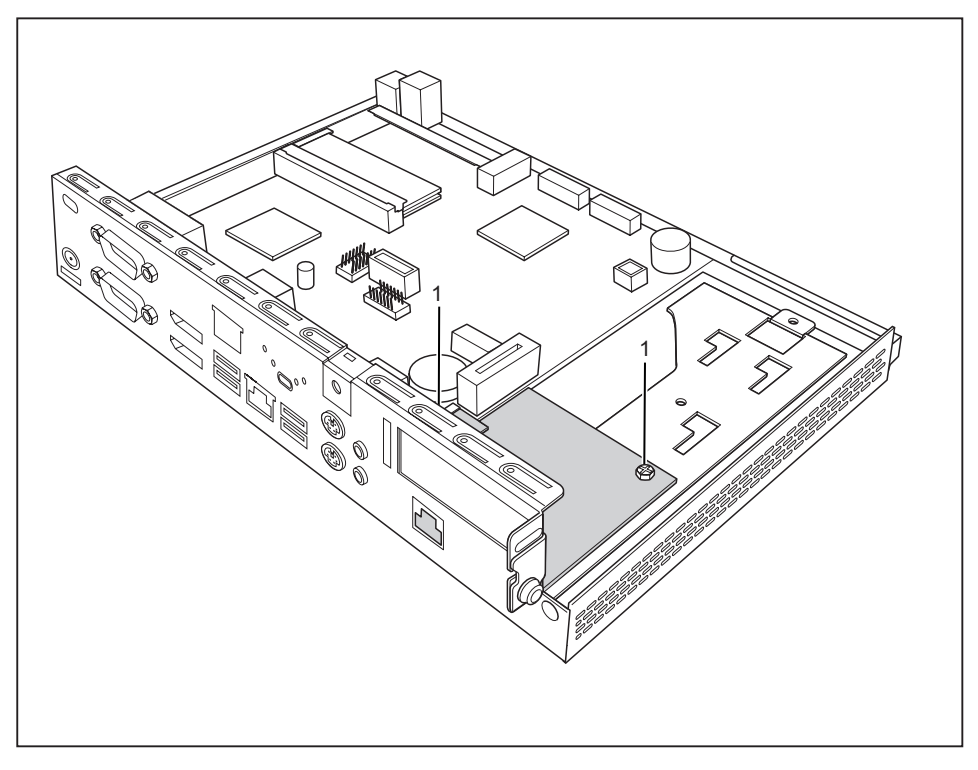

- ► 使用螺丝 (1) 固定 Power-over-Ethernet 模块。
- 关闭机箱(见["关闭机箱",](#page-56-0) 第 [53](#page-56-0) [页](#page-56-0))。

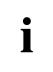

注意,导线不要夹在机箱和配件之间!

请注意, 在通过Power-over-Ethernet模块运行时, 切忌安装PCIe组件(见["通](#page-14-0) [过有源以太网模块运行系统的重要提示",](#page-14-0) 第 [11](#page-14-0) [页](#page-14-0))!

### <span id="page-45-0"></span>拆除 Power-over-Ethernet 模块

► 打开机箱(见["打开机箱",](#page-32-0) 第 [29](#page-32-0) [页](#page-32-0))。

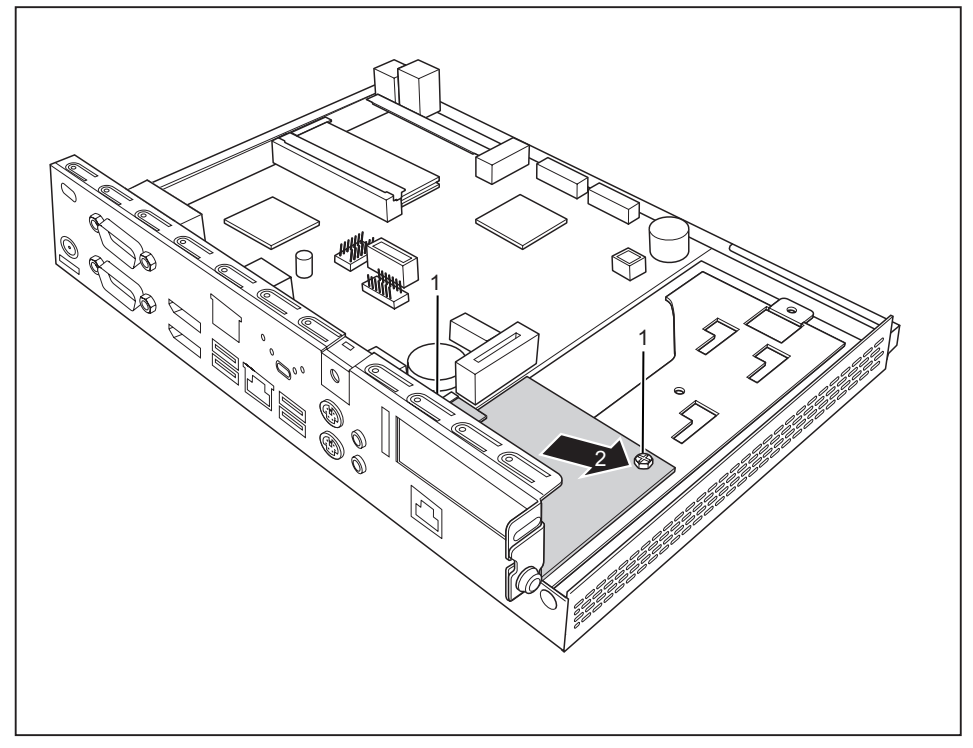

- ► 拆除螺丝 (1)。
- ► 按箭头方向 (2) 从插槽内拉出 Power-over-Ethernet 模块,并从机箱内取出。
- ► 需要时请重新安装 Traverse 和 PCIe 组件 (见 ["安装组件",](#page-46-0) 第 [43](#page-46-0) [页](#page-46-0))。
- 关闭机箱(见 ["关闭机箱",](#page-56-0) 第 [53](#page-56-0) [页](#page-56-0))。

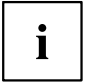

注意,导线不要夹在机箱和配件之间!

## <span id="page-46-0"></span>组件安装与拆卸(选配)

您可在PCI/PCIe插槽上接入不同组件 (例如显卡)。  $\mathbf{i}$ 显卡调试前,请注意章节["通过有源以太网模块运行系统的重要](#page-14-0) [提示",](#page-14-0) 第 [11](#page-14-0) [页](#page-14-0) 中的提示。

> 下图为 PCIe 组件。除电源外,所有型号组件的安装与拆卸步骤相同。关于安装自接电源 的信息请参考[第"安装与拆卸电源\(PSU,Power](#page-49-0) Supply Unit)(选配)",第 [46](#page-49-0) [页](#page-49-0)章。

## 安装组件

组 件 只能安装最大长度为 170 mm 的组件。

- ► 对组件进行所需设置。
- 打开机箱(见 <mark>["打开机箱",](#page-32-0) 第 [29](#page-32-0)</mark> [页](#page-32-0))。

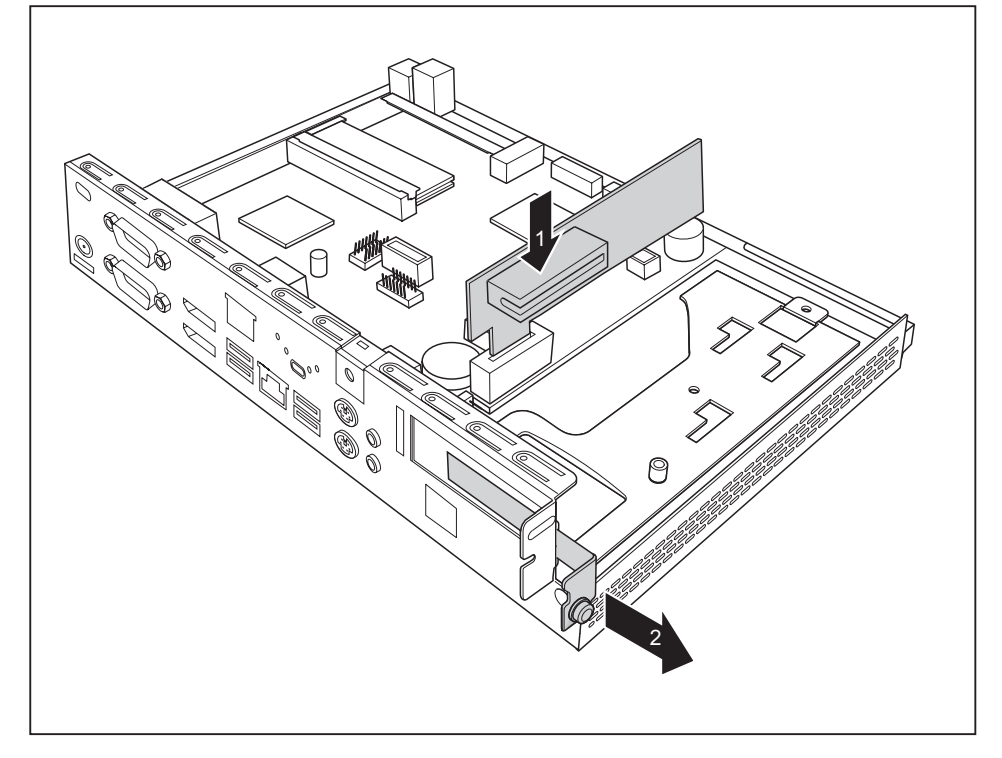

- ► 将 Risercard 推入插槽 (1)。
- ► 松开螺丝,移除插槽的背面挡板 (2)。

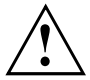

请勿扔掉背面挡板。 再次拆除组件时,由于冷却、防火和须遵守的电 磁兼容性规定必须再次安装背面挡板。

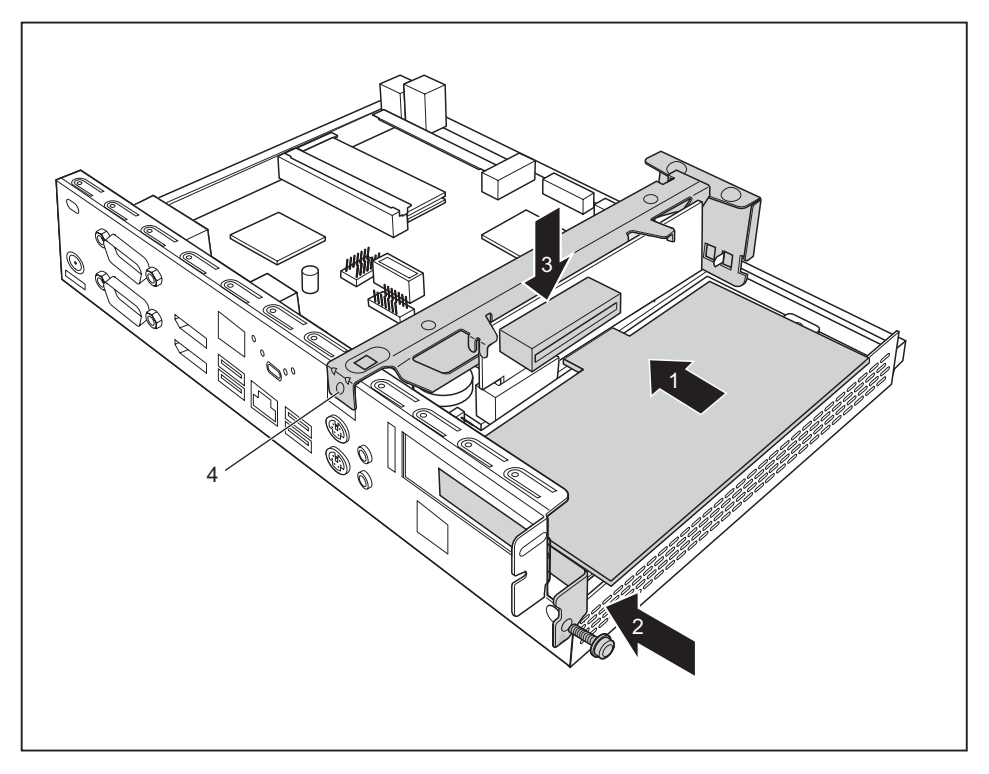

- ► 将组件推入 Risercard (1)。
- ► 用螺丝固定组件 (2)。
- ► 安装 Traverse (3)。
- ► 用螺丝固定 Traverse (4)。
- 关闭机箱(见 ["关闭机箱",](#page-56-0) 第 [53](#page-56-0) [页](#page-56-0))。

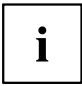

注意,导线不要夹在机箱和配件之间!

## <span id="page-48-0"></span>拆卸组件

打开机箱(见 ["打开机箱",](#page-32-0) 第 [29](#page-32-0) [页](#page-32-0))。

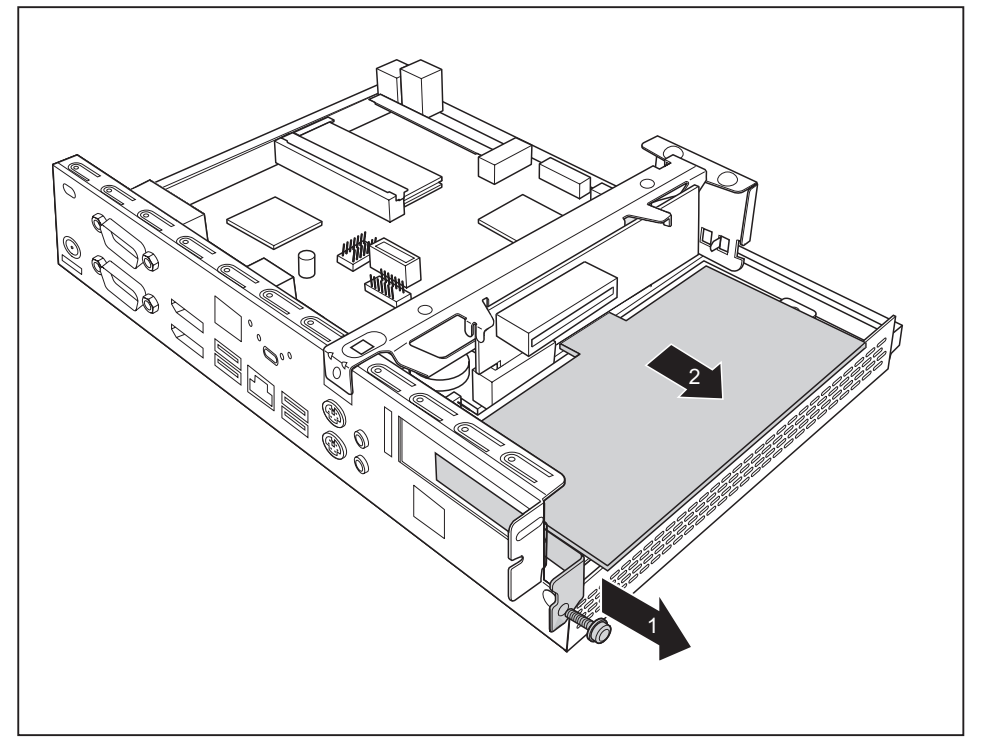

- 拆除螺丝(1)。
- ► 从 Risercard 上拆除组件 (2)。

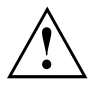

由于防火和须遵守的电磁兼容性规定必须重新安装背面挡板。

- 重新安装背面挡板时,将其从内部插入插槽,再用螺丝固定。
- 关闭机箱(见 ["关闭机箱",](#page-56-0) 第 [53](#page-56-0) [页](#page-56-0))。

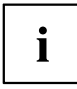

注意,导线不要夹在机箱和配件之间!

## <span id="page-49-0"></span>安装与拆卸电源(PSU, Power Supply Unit) (选配)

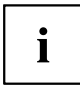

除电源外,通过机箱背面的直流电压插口(DC IN)也可以使用自接电 源运行设备。将其安装到PCI/PCIe插槽。

### 安装电源

打开机箱(见 ["打开机箱",](#page-32-0) 第 [29](#page-32-0) [页](#page-32-0))。

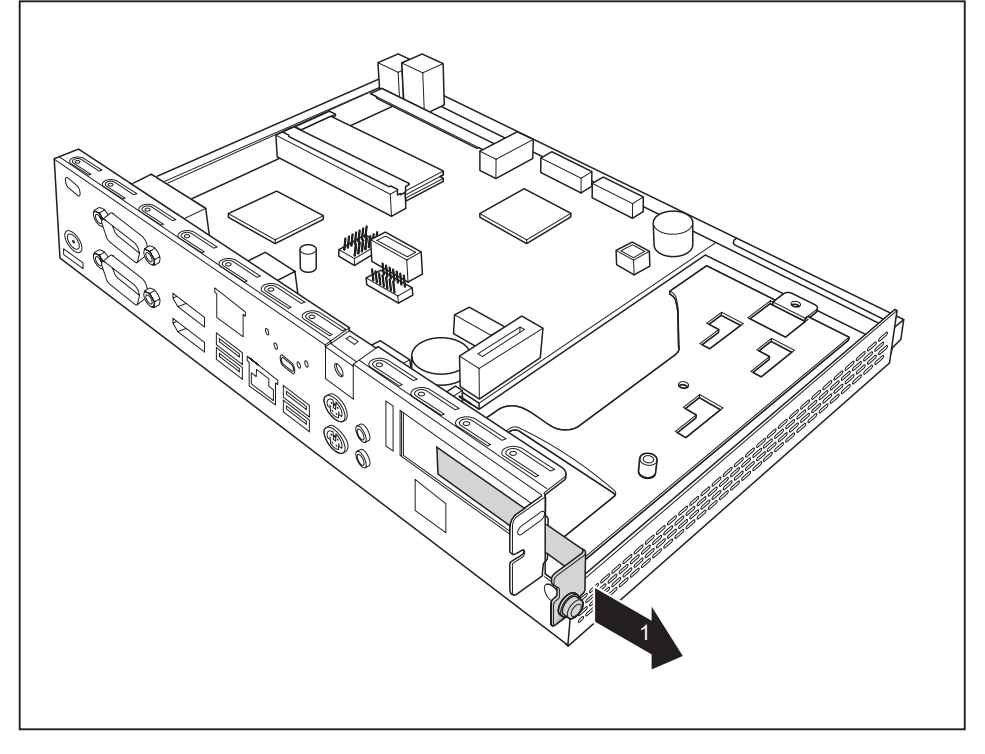

松开螺丝,取下插槽的背面挡板(1)。

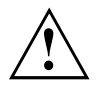

请勿扔掉背面挡板。如果再次拆卸组件,则由于冷却、防火和须遵守的 电磁兼容性规定必须重新安装背面挡板。

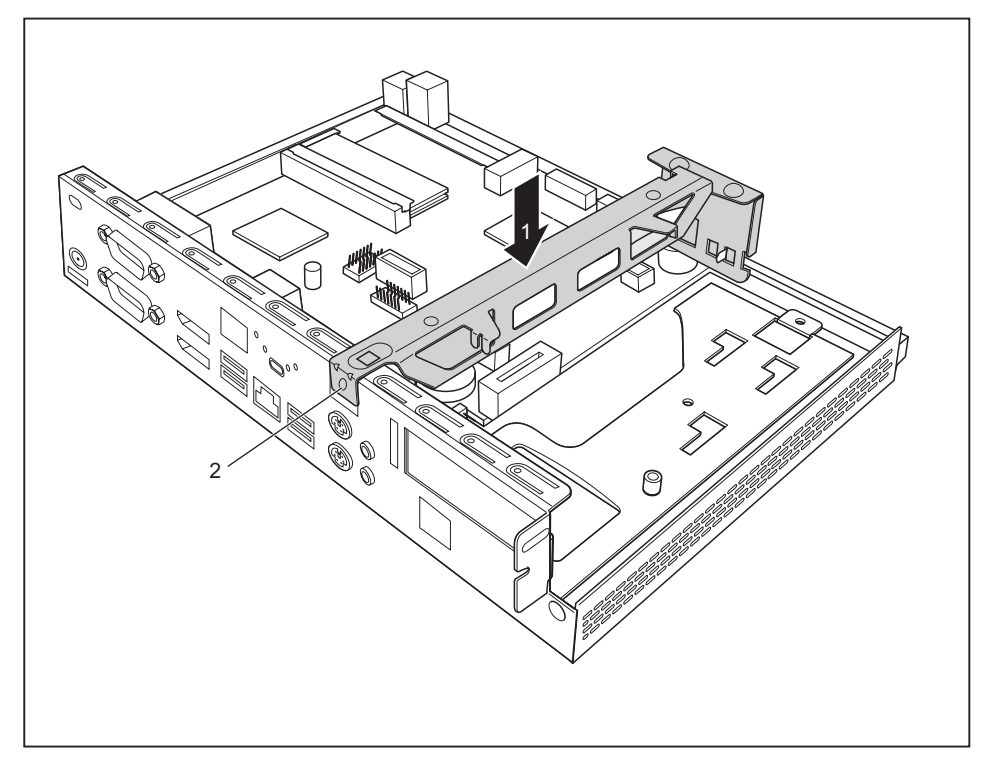

- ► 装入 Traverse( 1)。
- ► 用螺丝( 2)固定 Traverse。

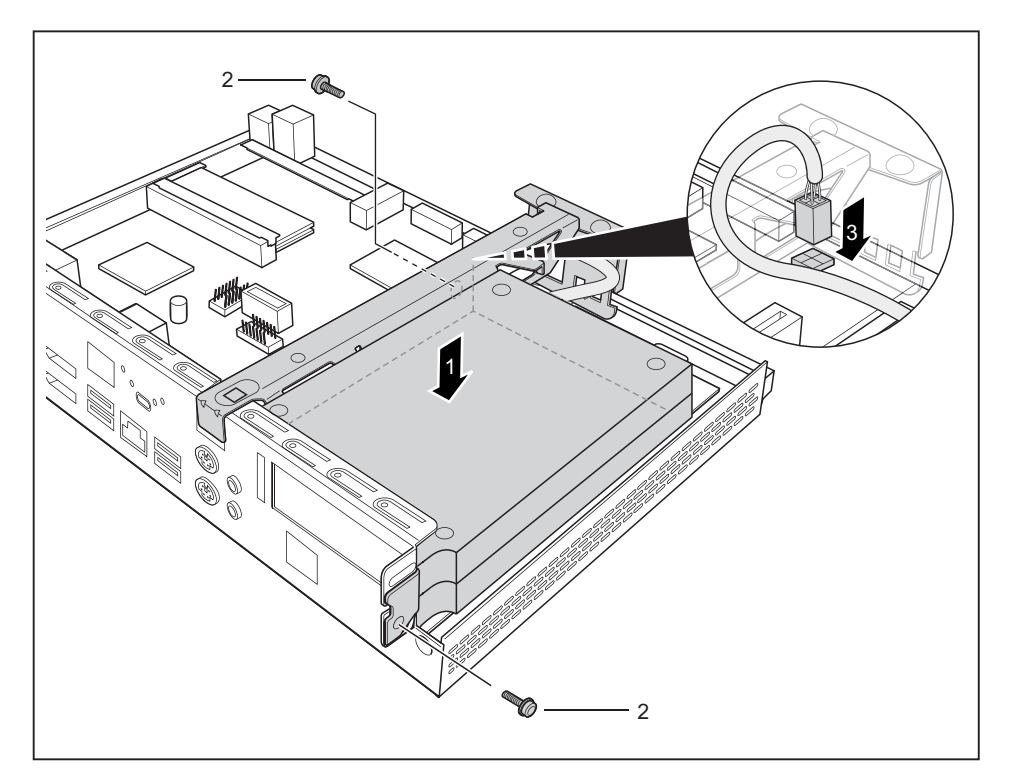

- ► 将电源接入插槽 (1)。
- 用螺丝(2)固定模块电源。
- ► 将导线连接到主板上 (3)。
- ► 关闭机箱(见 ["关闭机箱",](#page-56-0) 第 [53](#page-56-0) [页](#page-56-0))。

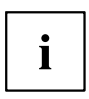

注意,导线不要夹在机箱和配件之间!

## <span id="page-52-0"></span>拆卸电池

► 打开机箱(见 ["打开机箱",](#page-32-0) 第 [29](#page-32-0) [页](#page-32-0))。

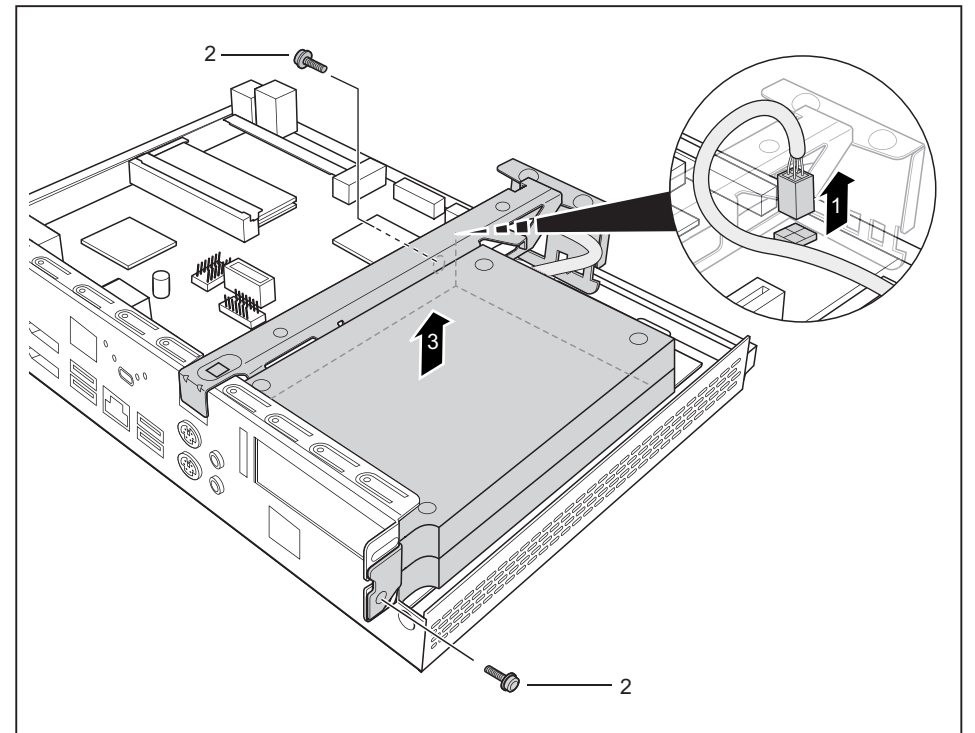

- ► 从主板上松开驱动器导线 (1)。
- ► 拆除螺丝 (2)。
- ► 从机箱内取出电源 (3)。

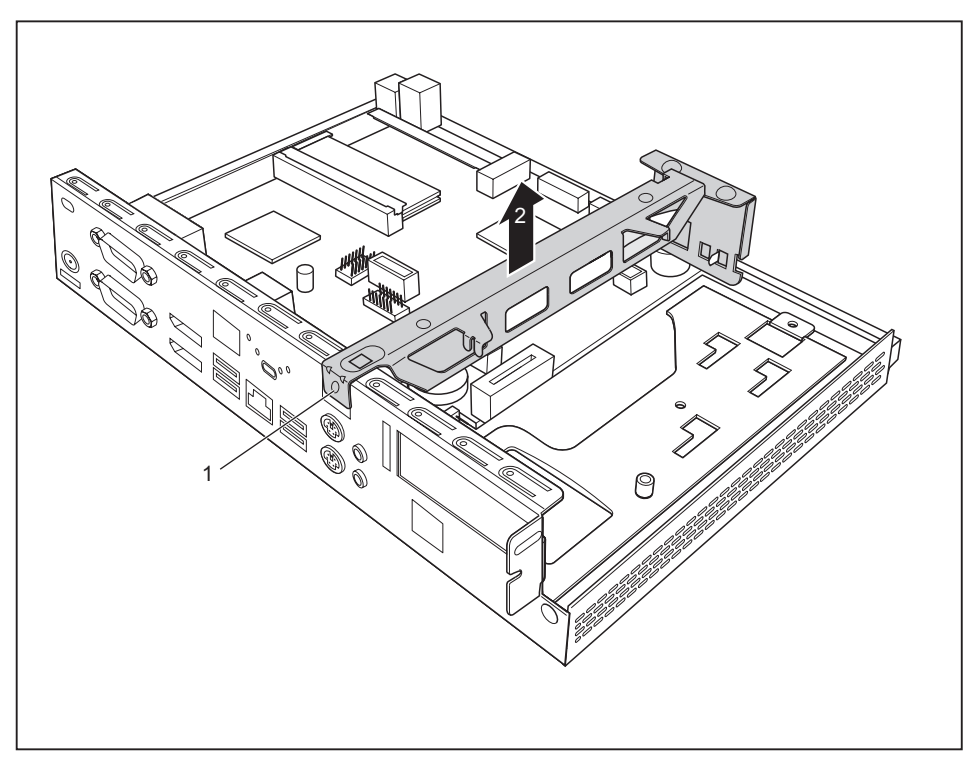

- ► 松开 Traverse 上的螺丝( 1)。
- ► 从机箱内取出 Traverse (2)。

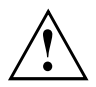

由于防火和须遵守的电磁兼容性规定必须重新安装背面挡板。

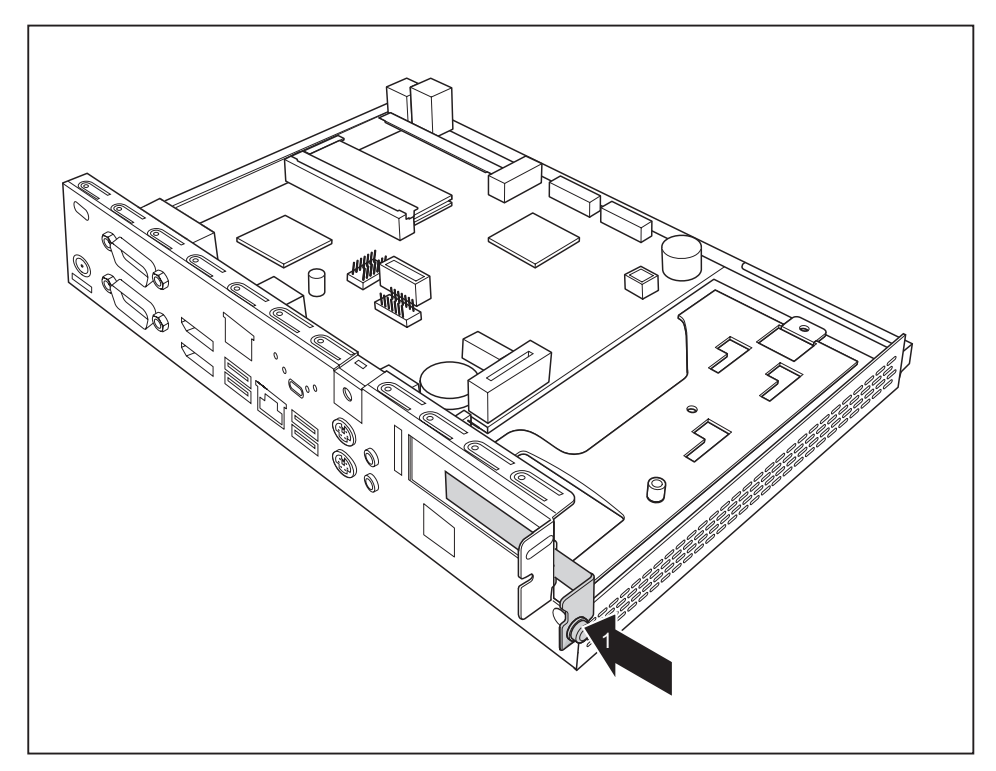

- 重新安装背面挡板时,将背面挡板从内部装入插槽,并用螺丝固定(1)。
- 关闭机箱(见 ["关闭机箱",](#page-56-0) 第 [53](#page-56-0) [页](#page-56-0))。

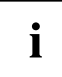

注意,导线不要夹在机箱和配件之间!

## <span id="page-55-0"></span>更换锂电池

安装锂电池为 CMOS 内存供电,可永久保存系统信息。 电池电压过低或电池没电 时,会给出相关错误信息。 然后必须更换锂电池。

更换锂电池方法不正确可能会发生爆炸危险! 只能使用同一型号或厂商推荐的型号的锂电池。 锂电池不是家庭垃圾。 厂商、经销商或代理商免费回收利用或处置。 更换时,务必注意锂电池正确极性: 正极朝上!

锂电池支架有不同规格,从功能性上无法区分。

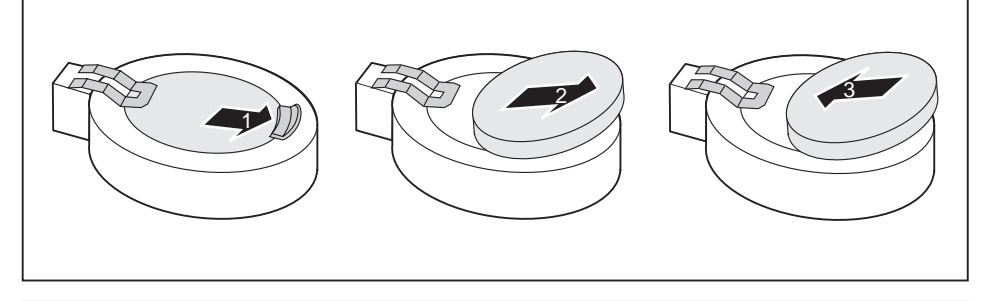

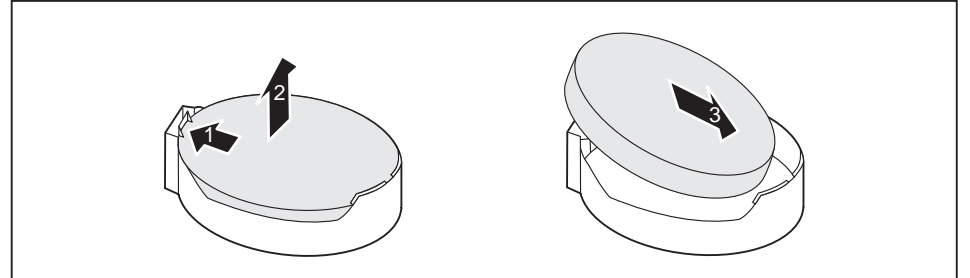

- ► 按箭头方向 (1) 按下定位横档。
- 电池从支架上跳出。
- ► 拆除电池 (2)。
- ► 将同一型号新的锂电池推入支架 (3) 并向下按,直至卡入到位。

## <span id="page-56-0"></span>关闭机箱

- 机 箱盖 ► 将机箱盖重新插到设备上后,再向后推。
- ► 使用两个螺丝将机箱盖固定到设备背面。

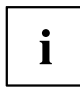

注意,导线不要夹在机箱和配件之间!

► 插入之前拆除的所有导线。

<span id="page-57-0"></span>技术参数

## FUJITSU Thin Client FUTRO S940

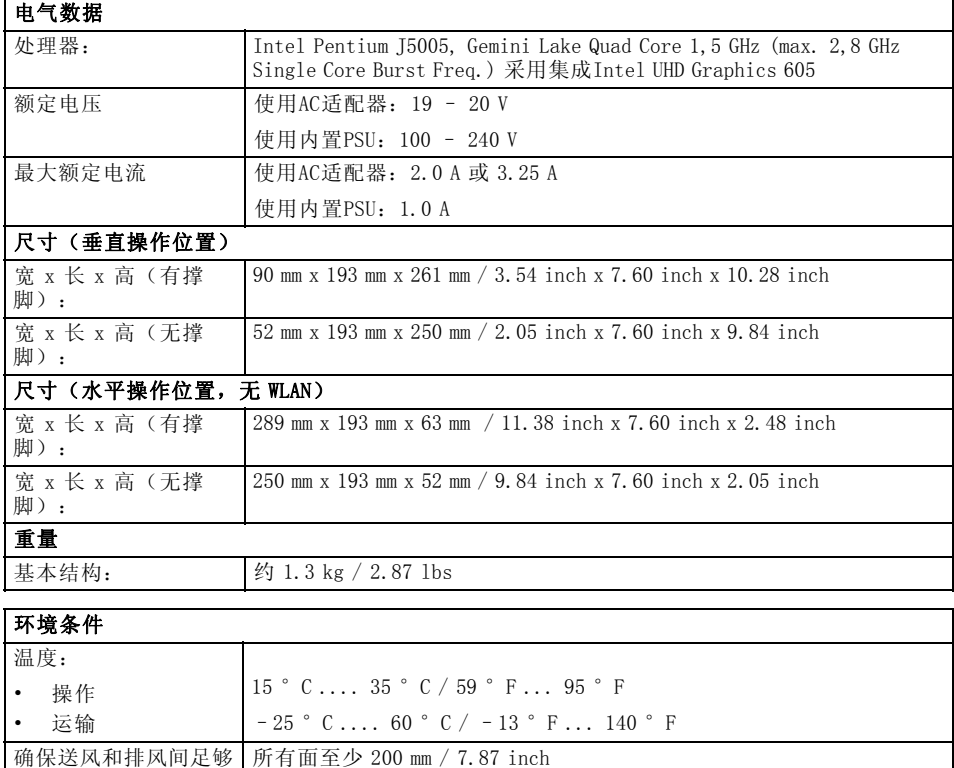

通风: 最大允许的操作高度 3000 m (9842 ft),对中国仅 2000 m (6557 ft)

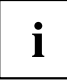

运行时不允许出现水汽!

1

## <span id="page-58-0"></span>网络适配器

#### 由气数据

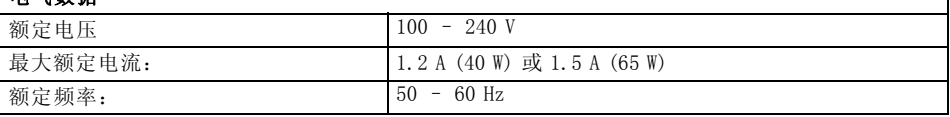

 $\mathbf{i}$ 

只能使用下列带 Limited Power Source 的适配器:

• 40W: S26113-E622-V55 型号: ADP-40HH A

• 65W: S26113-E623-V55 型号: ADP-65JH AB

## 内置电源适配器

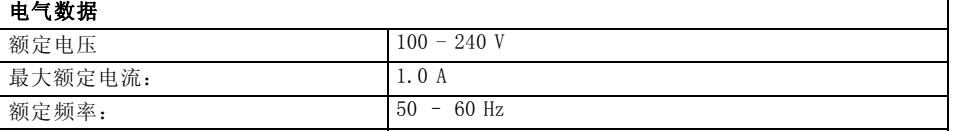

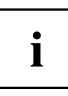

仅可使用以下内置适配器:S26113-E598-V50 型号:DPS-65AB-2A

<span id="page-59-0"></span>索引

保护, 知识产权和数据 8 [系统单元,参见设备 12](#page-15-0) [垂直操作位置 13](#page-16-0) [智能卡读卡器](#page-9-0) [指示灯 6](#page-9-0) [安装 31](#page-34-0) [拆除 34](#page-37-0) [更换,锂电池 52](#page-55-0) [水平操作位置 16](#page-19-0) [直流电源插槽](#page-10-0) [DC IN 7](#page-10-0) [知识产权保护 8](#page-11-0) [设备驱动程序](#page-23-0) [串行接口 20](#page-23-0) [进行运行准备 21](#page-24-0) [显示器接口 7](#page-10-0) [电源指示灯 6](#page-9-0) 麦克风接口 [6](#page-9-0), [18](#page-21-0) 串行接口 [7](#page-10-0), [18,](#page-21-0) [20](#page-23-0) [连接设备 20](#page-23-0) [设备 20](#page-23-0) [关闭开关 6](#page-9-0) [内存扩展](#page-33-0) [安装 30](#page-33-0) [拆除 30](#page-33-0) [内存拆卸](#page-33-0) [见内存扩展 30](#page-33-0) [再次运输 12](#page-15-0) 固定底座 [13,](#page-16-0) [16](#page-19-0) [外部设备](#page-21-0) [接口 18](#page-21-0) [连接 20](#page-23-0) [存储模块](#page-33-0) [重要提示 30](#page-33-0) [安装 30](#page-33-0) [拆除 30](#page-33-0) [安全提示 11](#page-14-0) [打开开关 6](#page-9-0) [技术参数 54](#page-57-0)<br><sup>数据保护</sup> 8 [数据保护 8](#page-11-0)<br>显示接口 18 显示接口 [服务示例 27](#page-30-0) 系统扩展 [27,](#page-30-0) [30](#page-33-0) [见内存扩展 30](#page-33-0) [耳机接口 6](#page-9-0) [重要说明 11](#page-14-0) [键盘接口 18](#page-21-0)

[闪存存取 6](#page-9-0) [音频输入 18](#page-21-0) [Line In 7](#page-10-0) [音频输出 18](#page-21-0) [Line out 6](#page-9-0) [Line Out 7](#page-10-0) [鼠标接口 18](#page-21-0) [扬声器](#page-40-0) [安装 37](#page-40-0) [拆卸 39](#page-42-0) [显示器](#page-28-0) [关闭 25](#page-28-0) [打开 22](#page-25-0) [连接 18](#page-21-0) [机箱盖 53](#page-56-0) [电源线](#page-24-0) [连接 21](#page-24-0) [锂电池](#page-55-0) [更换 52](#page-55-0) [麦克风](#page-23-0) [连接 20](#page-23-0) [主存](#page-33-0) [见内存扩展 30](#page-33-0) [侧面 13](#page-16-0) [元件](#page-30-0) [安装 / 拆除 27](#page-30-0) [回收 12](#page-15-0) [处置 12](#page-15-0) [扩展](#page-30-0) [设备 27](#page-30-0) 接口 [6](#page-9-0), [18](#page-21-0) [提示](#page-14-0) [安全 11](#page-14-0) [更换](#page-55-0) [锂电池 52](#page-55-0) [机箱](#page-56-0) [关闭 53](#page-56-0) [打开 29](#page-32-0) [模块](#page-10-0) [插槽 7](#page-10-0) [电池 52](#page-55-0) 组件<br>安装 安装 [43](#page-46-0), [46](#page-49-0) 拆卸 [45](#page-48-0), [49](#page-52-0) [耳机 18](#page-21-0) [连接 20](#page-23-0) [节能 12](#page-15-0)

[设备](#page-28-0) [关闭 25](#page-28-0) 打开 [22](#page-25-0), [29](#page-32-0) [扩展 27](#page-30-0) [接口 18](#page-21-0) [运输 12](#page-15-0) [连接 20](#page-23-0) [调出](#page-28-0) [BIOS-Setup 25](#page-28-0) [调试 13](#page-16-0) [运输 12](#page-15-0) [连接](#page-22-0) [键盘 19](#page-22-0) [鼠标 19](#page-22-0) [PS/2 键盘 19](#page-22-0) [PS/2 鼠标 19](#page-22-0) [USB 键盘 19](#page-22-0) [重要](#page-14-0) [说明 11](#page-14-0) [键盘](#page-22-0) [接口 19](#page-22-0) [连接 19](#page-22-0) [鼠标](#page-22-0) [连接 19](#page-22-0)

#### L

[LAN 21](#page-24-0) LAN 接口 [7](#page-10-0), [18](#page-21-0) [Line in 18](#page-21-0) [Line out 18](#page-21-0) [Line Out 设备](#page-23-0) [连接 20](#page-23-0)

#### P

[PCI 插槽 7](#page-10-0) [PCIe 插槽 7](#page-10-0) [Power-over-Ethernet](#page-43-0) [安装 40](#page-43-0) [Power-over-Ethernet 模块](#page-45-0) [拆除 42](#page-45-0) [PS/2 键盘接口 7](#page-10-0) [PS/2 键盘连接 19](#page-22-0) PS/2 鼠标接口 [7](#page-10-0), [18](#page-21-0) [PS/2 鼠标](#page-22-0) [连接 19](#page-22-0) [PXE 系统启动 25](#page-28-0)

#### S

[Security Lock](#page-10-0) [Security-Lock 装置 7](#page-10-0)

#### U

[Unversal Serial Bus 18](#page-21-0) [USB](#page-9-0) [接口 6](#page-9-0) USB 接口 [7](#page-10-0), [19](#page-22-0) [设备连接 20](#page-23-0) [键盘连接 19](#page-22-0) [鼠标连接 19](#page-22-0) [USB 设备](#page-23-0) [连接 20](#page-23-0)